# **НАЦІОНАЛЬНИЙ ТЕХНІЧНИЙ УНІВЕРСИТЕТ УКРАЇНИ «КИЇВСЬКИЙ ПОЛІТЕХНІЧНИЙ ІНСТИТУТ імені ІГОРЯ СІКОРСЬКОГО»**

# **НАВЧАЛЬНО-НАУКОВИЙ ФІЗИКО-ТЕХНІЧНИЙ ІНСТИТУТ**

## **Кафедра інформаційної безпеки**

 До захисту допущено Завідувач кафедри

\_\_\_\_\_\_\_\_\_ **Дмитро ЛАНДЕ**

(підпис)

«\_\_\_\_\_»\_\_\_\_\_\_\_\_\_\_\_\_\_2022 р.

# **Дипломна робота**

# **на здобуття ступеня бакалавра**

### **за освітньо-професійною програмою «Системи, технології та математичні**

### **методи кібербезпеки»**

# **спеціальності 125 «Кібербезпека»**

\_\_\_\_\_\_\_\_\_\_\_\_\_\_\_\_\_\_\_\_\_\_\_\_\_\_\_\_\_\_\_\_\_\_\_\_\_\_\_\_\_\_\_\_\_\_\_\_\_\_\_\_\_\_\_\_\_\_\_\_\_\_\_\_\_

на тему: Розробка автоматичних засобів забезпечення безпеки Docker

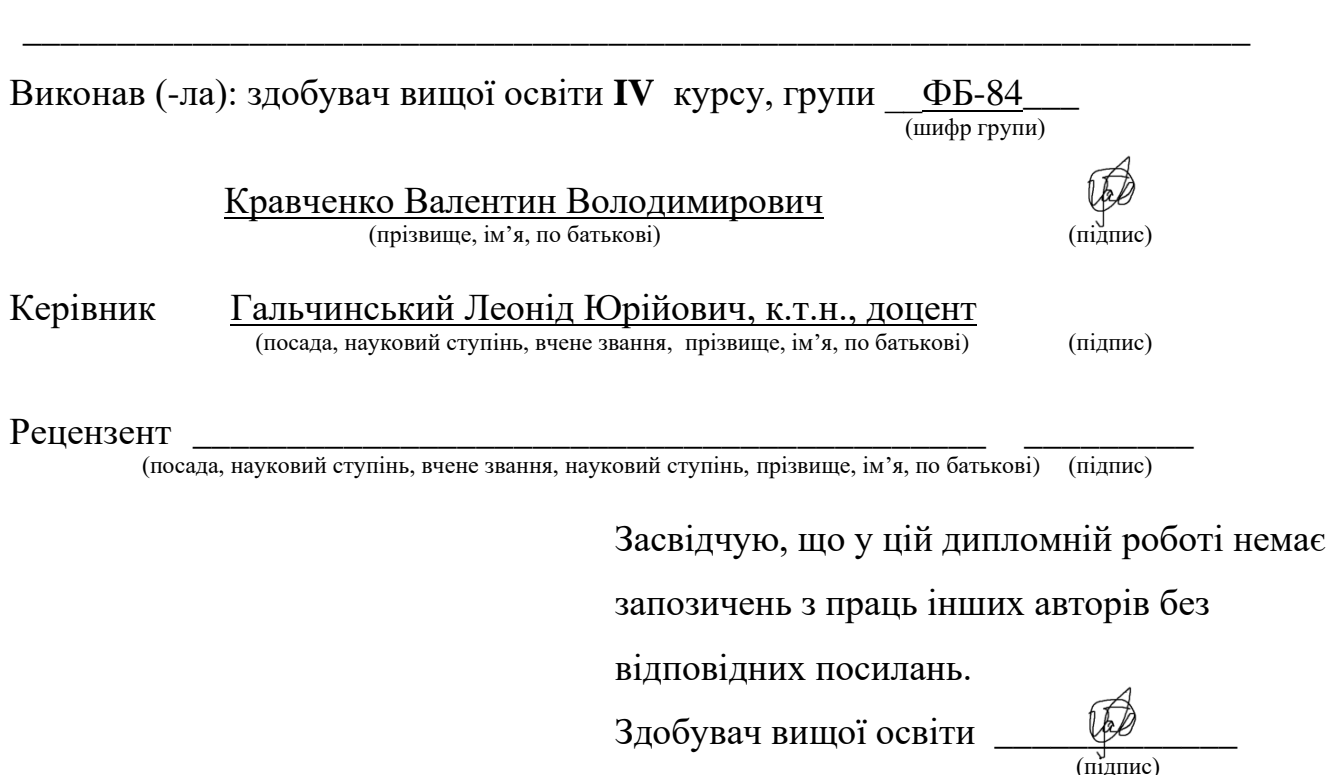

Київ – 2022 року

# **НАЦІОНАЛЬНИЙ ТЕХНІЧНИЙ УНІВЕРСИТЕТ УКРАЇНИ «КИЇВСЬКИЙ ПОЛІТЕХНІЧНИЙ ІНСТИТУТ імені ІГОРЯ СІКОРСЬКОГО»**

# **НАВЧАЛЬНО-НАУКОВИЙ ФІЗИКО-ТЕХНІЧНИЙ ІНСТИТУТ**

Кафедра інформаційної безпеки

Рівень вищої освіти – перший (бакалаврський)

Спеціальність – 125 «Кібербезпека»

Освітньо-професійна програма «Системи, технології та математичні методи кібербезпеки»

### ЗАТВЕРДЖУЮ

Завідувач кафедри

\_\_\_\_\_\_\_\_\_\_ Дмитро ЛАНДЕ

(підпис)

«\_\_\_»\_\_\_\_\_\_\_\_\_\_\_\_\_2022 р.

# ЗАВДАННЯ

на дипломну роботу здобувачу вищої освіти

Кравченко Валентину Володимировичу

1. Тема роботи: «Розробка автоматичних засобів забезпечення безпеки Docker»

керівник роботи к.т.н., доцент кафедри Інформаційної безпеки

Гальчинський Леонід Юрійович, затверджені наказом по університету

від « »  $2022 p. N<sub>2</sub>$ 

2. Термін подання здобувачем вищої освіти роботи 10 червня 2022 р.

3. Вихідні дані до роботи: Існуючи методи та засоби забезпечення безпеки Docker, методи програмної взаємодії з системою Linux та Docker, документація Docker.

4. Зміст роботи: Огляд контейнерної віртуалізації, її недоліків, переваг та областей застосування; огляд задачі забезпечення безпеки Docker, методів та засобів які для цього використовуються; розробка програмного забезпечення для автоматичного налаштування безпеки Docker.

5. Перелік ілюстративного матеріалу (із зазначенням плакатів, презентацій тощо): презентація

6. Дата видачі завдання 14 листопада 2021 р.

# Календарний план

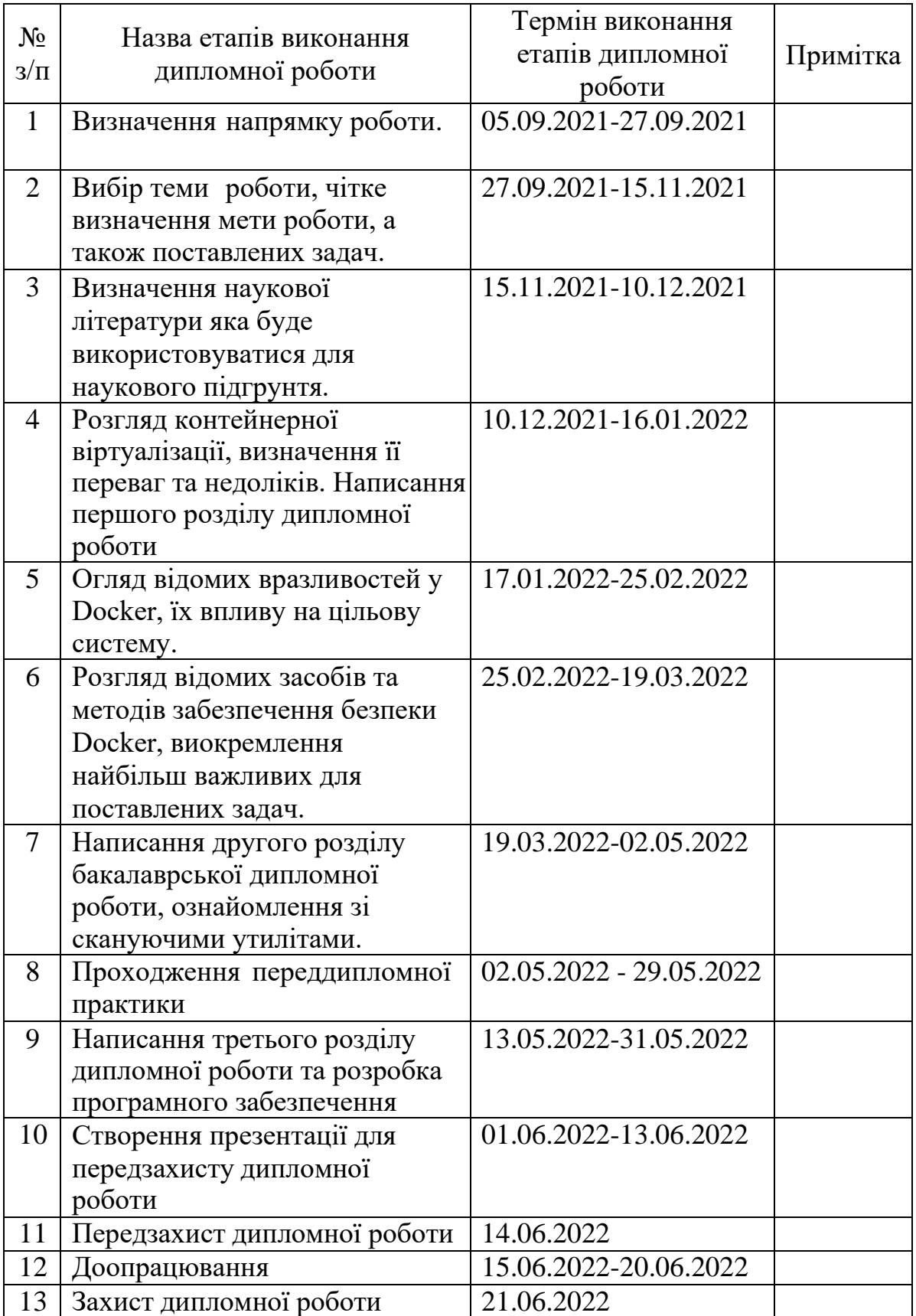

Здобувач вищої освіти Велентин КРАВЧЕНКО

Керівник роботи Леонід ГАЛЬЧИНСЬКИЙ

#### **РЕФЕРАТ**

Дипломна робота має обсяг 81 сторінок, містить 22 рисунки, 1 таблицю, 11 додатків та 18 джерел посилань.

Контейнери стали однією з найбільш затребуваних технологій компаніями при розгортанні великої інфраструктури у хмарних середовищах або на локальних фізичних машинах через велику кількість її переваг. У сьогоднішній час Docker є лідером серед інструментаріїв керування контейнерами. Через це забезпечення безпеки Docker є однією з найбільш приоритетних задач будь-якої компанії, яка використовує контейнерну віртуалізацію, оскільки недотримання безпеки може нести дуже великі втрати як для компаній так і для користувачів, які використовують технологію контейнерів для персональних цілей.

Об'єктом дослідження є забезпечення безпеки Docker.

Предметом дослідження є розробка автоматичного програмного забезпечення.

Метою дослідження є аналіз існуючих вразливостей Docker, методів та засобів забезпечення безпеки Docker та розробка універсального автоматичного програмного забезпечення для налаштування безпеки Docker після його встановлення або вдосконалення вже існуючих налаштувань, яке допомогло би пришвидшити процес базового налаштування безпеки та допомогти захистити свою систему користувачам, які навіть не знайомі з Docker.

Робота містить опис відомих вразливостей Docker; розбір відомих методів та засобів забезпечення безпеки Docker, виокремлення найбільш важливих для поставленої мети дослідження методів та засобів; розгляд відомих утиліт для сканування системи Docker; розробка універсального автоматичного програмного забезпечення для налаштування безпеки Docker на цільовій системі.

Ключові слова: Docker, Python, Docker Bench for Security, DockerFile, Docker daemon, конфігурація Docker.

#### **ABSTRACT**

Thesis has a volume of 81 pages, contains 22 pictures, 1 table, 11 appendices and 18 sources of references.

Containers have become one of the most sought-after technologies by companies in deploying large infrastructure in cloud environments or on local physical machines because of its many benefits. Today, Docker is a leader in container management tools. Because of this, Docker's security is one of the top priorities of any company that uses container virtualization, as security breaches can be very costly for both companies and users who use container technology for personal use.

The object of the study is to ensure the security of Docker.

The subject of research is the development of automated software.

The aim of the study is to analyze existing Docker vulnerabilities, Docker security methods and tools, and to develop universal automated software to configure Docker security after installing or upgrading existing settings to help speed up the basic security configuration process and help protect your system. not familiar with Docker.

The work describes Docker's known vulnerabilities; analysis of known methods and tools for security Docker, highlighting the most important for the purpose of the research methods and tools; review of well-known utilities for scanning the Docker system; development of universal automated software to configure Docker security on the target system.

Keywords: Docker, Python, Docker Bench for Security, DockerFile, Docker daemon, Docker configuration.

# **ЗМІСТ**

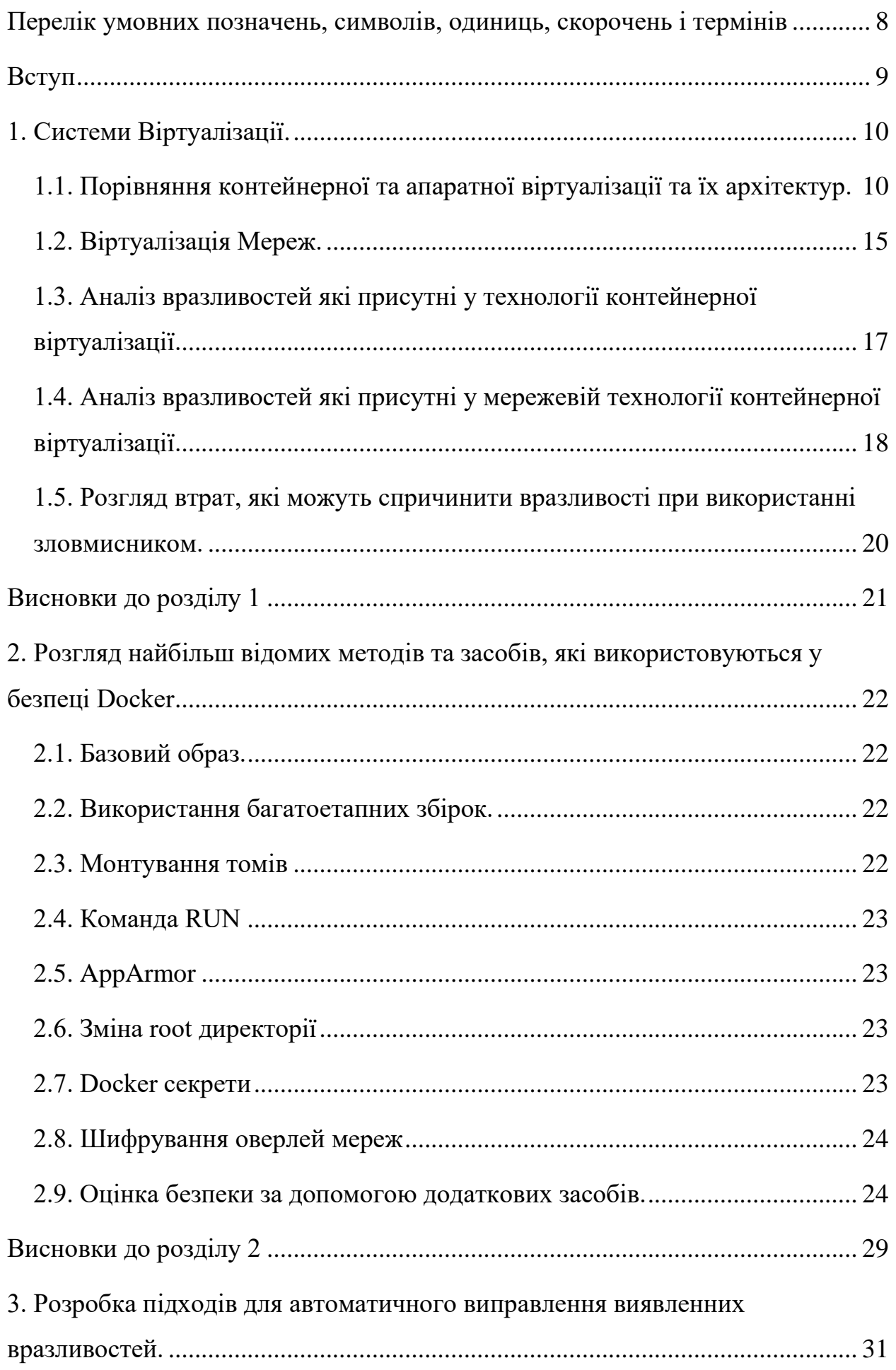

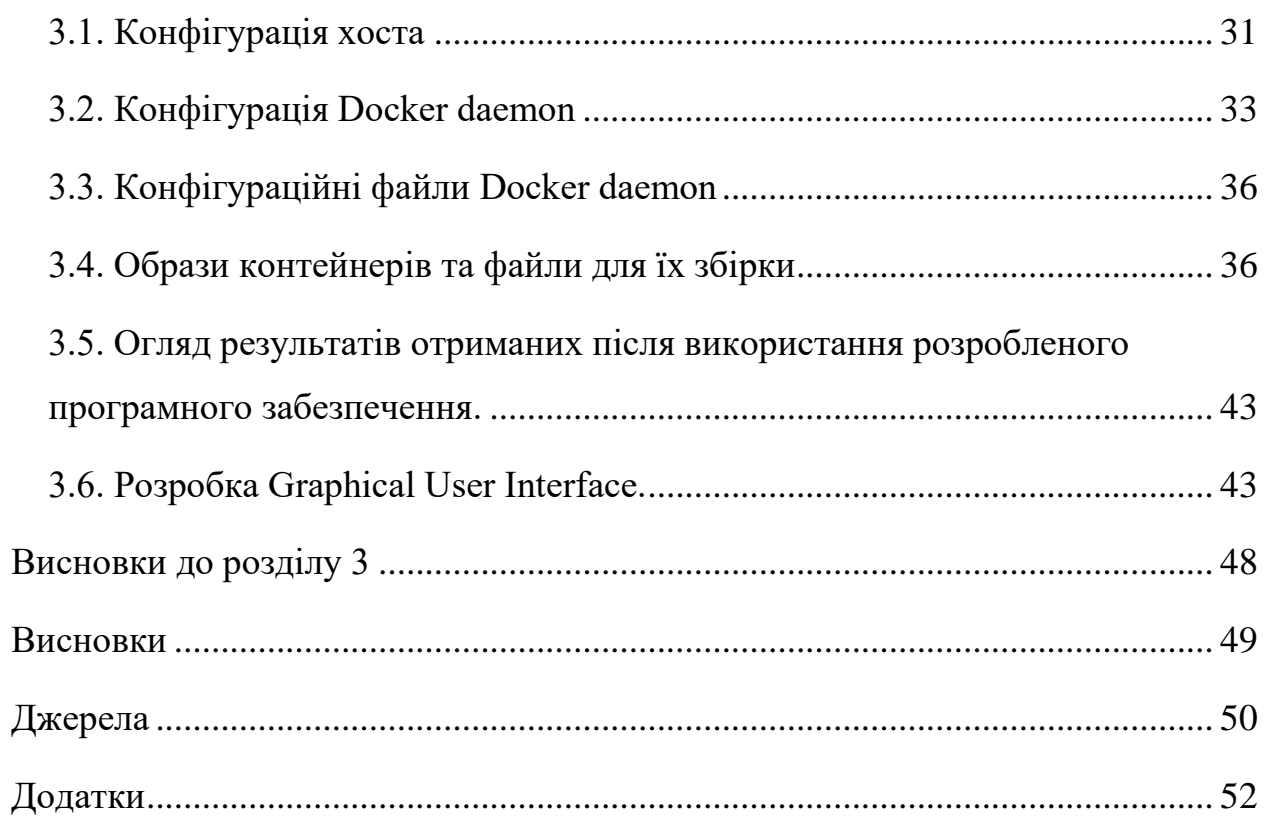

### <span id="page-7-0"></span>*Перелік умовних позначень, символів, одиниць, скорочень і термінів*

ОС – Операційна Система

Docker - інструментарій для управління ізольованими Linux-контейнерами. Docker Engine – див. Docker

Docker daemon - це постійний фоновий процес, який керує контейнерами на одному хості.

DockerFile - це текстовий документ, який містить усі команди, які користувач може викликати в командному рядку, щоб зібрати образ. Образ Docker містить код програми, бібліотеки, інструменти, залежності та інші файли, необхідні для запуску контейнеру.

TLS — це криптографічний протокол, призначений для забезпечення безпеки зв'язку через комп'ютерну мережу. Використовує асиметричне шифрування і сертифікати X.509.

JSON — є відкритим стандартним форматом файлу та форматом обміну даними, який використовує зрозумілий людині текст для зберігання та передачі об'єктів даних, що складаються з пар атрибут-значення та масивів (або інших значень, які можна серіалізувати).

YAML — є зрозумілою для людини мовою серіалізації даних. Він зазвичай використовується для файлів конфігурації та в програмах, де дані зберігаються або передаються.

Деплоймент - метод швидкого створення та випуску комплексних програм.

API - це програмний посередник, який дозволяє двом додаткам спілкуватися один з одним.

Orchestrator - – це програмне забезпечення, яке виконує автоматизовану конфігурацію, координацію та керування комп'ютерними системами та програмним забезпеченням.

Distroless образи – ці образи містять лише вашу програму та її залежності під час виконання. Вони не містять менеджерів пакетів, оболонок або будь-яких інших програм, які були б очікувано знайти в стандартному дистрибутиві Linux.

#### <span id="page-8-0"></span>*Вступ*

На початкових етапах компанії розгортали свої проекти на фізичних серверах. Але даний підхід мав критичний недолік – не було можливості визначати границі ресурсів для програм на фізичних серверах, що призводило до проблем з розподіленням ресурсів. Рішенням цієї проблеми був запуск кожної програми на окремому фізичному сервері, але це не було повноцінним рішенням проблеми, бо призводило до нового недоліку – не існувало можливості масштабувати систему, оскільки тримати велику кількість фізичних серверів дуже дорого для компанії, а ресурси на цих серверах найчастіше використовувались не повністю.

У якості рішення була винайдена віртуалізація. Ця технологія дозволяла запускати декілька віртуальних машин на одному процесорі фізичного серверу. До того ж віртуалізація дозволяла ізолювати програми між віртуальними машинами, що також підвищувало рівень безпеки у систем, оскільки інформація одної програми не була доступна іншій програмі. Віртуалізація також дозволяла більш корисно розподіляти ресурси фізичного серверу забезпечуючи кращу масштабованість.

Контейнери є прямими наслідками віртуальних машин, а також мають ряд переваг перед віртуальними машинами: вони можуть поділяти операційну систему між програмами, пришвидшують створення та розгортання програм, набагато краще працюють з хмарними технологіями (які зараз використовуються більшістю компаній по всьому світу), тощо. Саме завдяки своїм перевагам контейнери стали одним з найбільш використовуваних видів віртуалізації, через це їх безпека є дуже критичною, оскільки може вести до великих збитків компаній.

Ця дипломна робота спрямована на дослідження безпеки контейнерів та розробку універсального автоматичного програмного забезпечення для налаштування цієї безпеки.

9

#### <span id="page-9-0"></span>*1. Системи Віртуалізації.*

#### <span id="page-9-1"></span>**1.1. Порівняння контейнерної та апаратної віртуалізації та їх архітектур.**

Віртуалізація – створення ізольованих середовищ у рамках одного фізичного пристрою. Кожне середовище при цьому є окремим пристроєм зі своїми характеристиками, наприклад доступна пам'ять, процесор та тощо. Таке середовище називається набором логічних ресурсів чи віртуальною машиною.

Прикладом використання віртуалізації є запуск декількох операційних систем на одному комп'ютері. Наданням ресурсів для цих операційних систем займається базова операційна система – гіпервізор. Тобто гіпервізор є спеціальною програмою яка займається створенням віртуальних машин та їх керуванням. Гіпервізор забезпечує ізоляцію операційних систем одна від одної, їх захист та безпеку, а також розділення ресурсів між запущеними операційними системами. В залежності від типу використовуваної віртуалізації гіпервізор може спілкуватися напряму с залізом комп'ютера без запитів до хост-системи, або через основну операційну систему, яка встановлена на хост-систему. У першому випадку використовується Апаратна віртуалізація, у другому – програмна віртуалізація. Віртуалізація значно безпечніша ніж встановлення операційних систем у одну машину, оскільки у будь-який момент є можливість видалити віртуальну машину та встановити новий образ.

При цьому існує також контейнерна віртуалізація яка не пов'язана з запуском операційної системи у ізольованому середовищі. При використанні контейнерної віртуалізації ізоляція відбувається на рівні процесу операційної системи. Сьогодні можливість такої віртуалізації можлива лише у системах базованих на Linux оскільки ядро у цій системі має cgroups та namespaces можливості. Ці можливості дозволяють запускати усього один процес у власному середовищі, з власною мережею, своїм диском та своєю файловою системою. Оскільки при такій віртуалізації запуск відбувається у основній операційній системі та на основному ядрі, то не можливо у Linux запустити Windows. Цей вид віртуалізації дуже широко використовується на рівні

сервісів, які є складовими програмного продукту. Найбільш відомою реалізацією є проект Docker.

Кожна з реалізацій віртуалізації має свої переваги, які є важливим фактором у тих чи інших випадках. До того ж слід зазначити, що у багатьох випадках контейнері середовища запускаються на віртуальних машинах в якості хост серверів, особливо у хмарних технологіях, які зараз використовуються у більшості компанії.

1.1.1. Архітектура контейнерної віртуалізації.

Основною величиною контейнерної віртуалізації є контейнер. Контейнер – це ізольоване, невимогливе до ресурсів сховище для запуску прикладних програм у операційній системі хоста. Контейнери містять лише прикладні програми, деякі невимогливі API операційних систем та сервіси, працюючі у режимі користувача. Структуру можна побачити на рисунку

1.1.[1]

| <b>ESCR</b>            | Apps   | Services | Container<br>Apps | Services | Container<br>Apps | Services |
|------------------------|--------|----------|-------------------|----------|-------------------|----------|
|                        | Kernel |          |                   |          |                   |          |
| Hardware<br>$\Box$ 000 |        |          |                   |          |                   |          |

Рисунок 1.1 [\[1\]](#page-49-0)

# 1.1.2. Архітектура віртуальної машини

Віртуальні машини запускаються під управлінням повної операційної системи, яка має власне ядро. Структуру можна побачити на рисунку 1.2.[1]

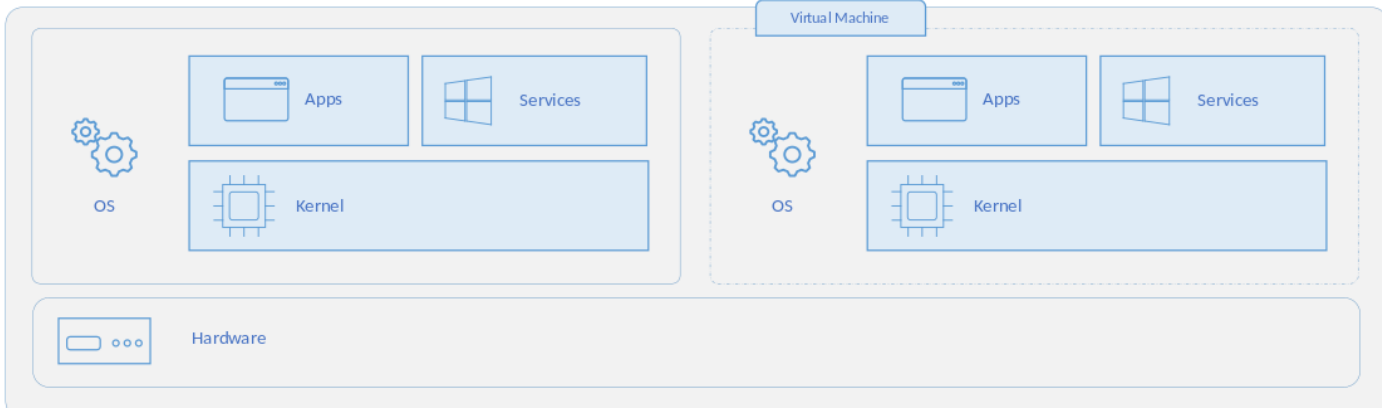

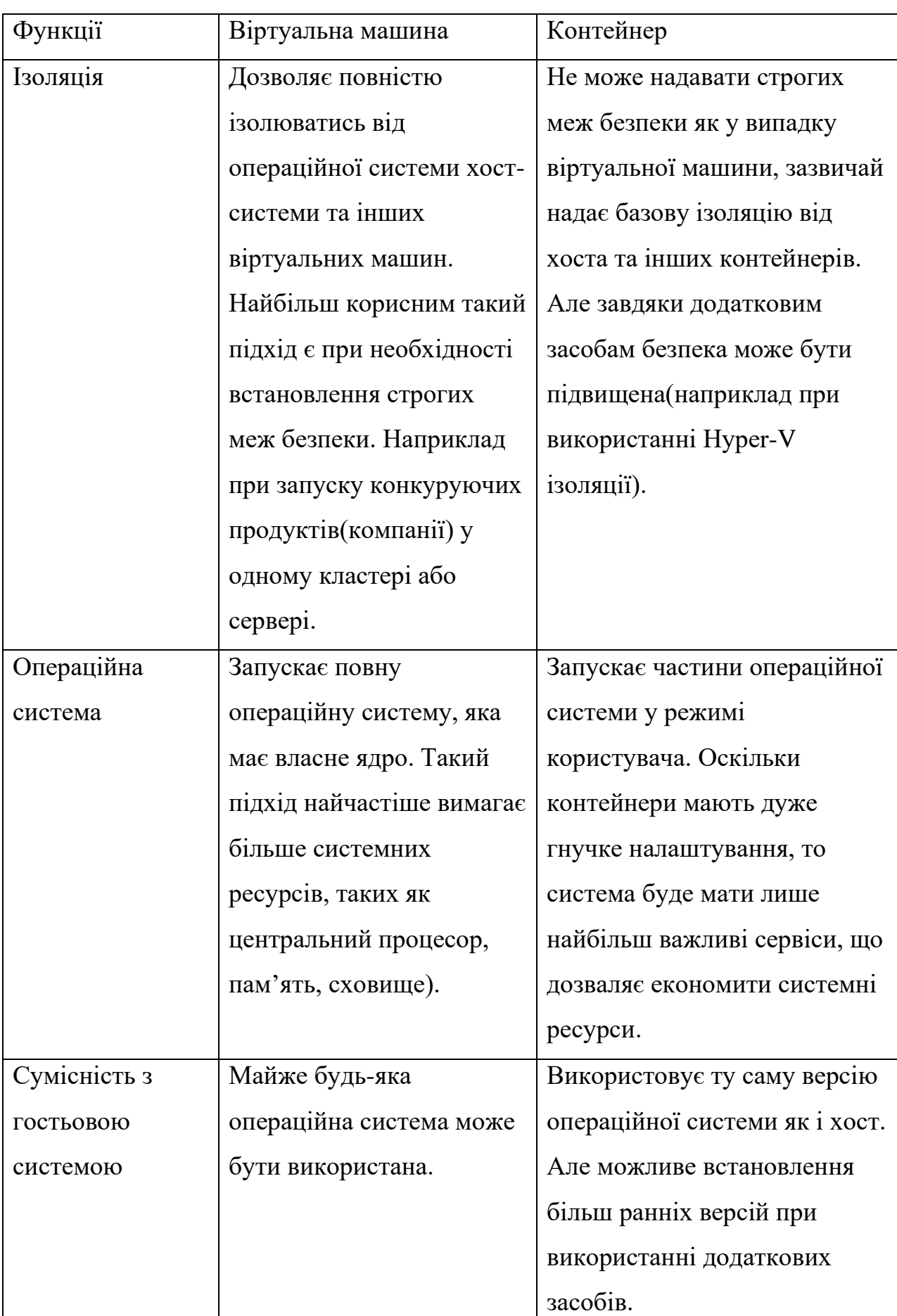

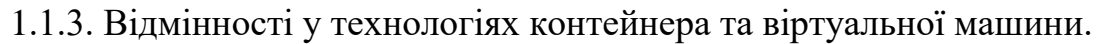

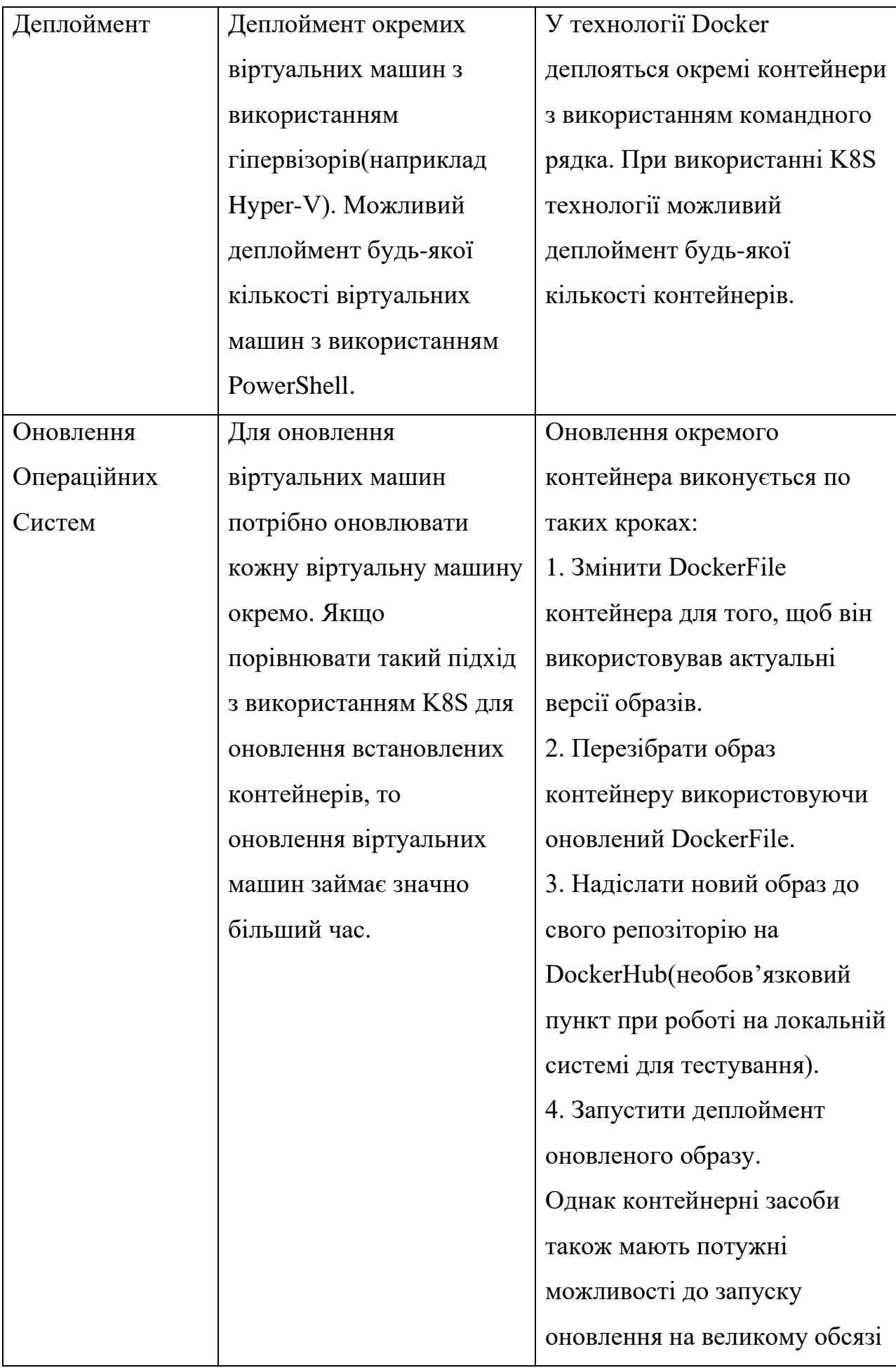

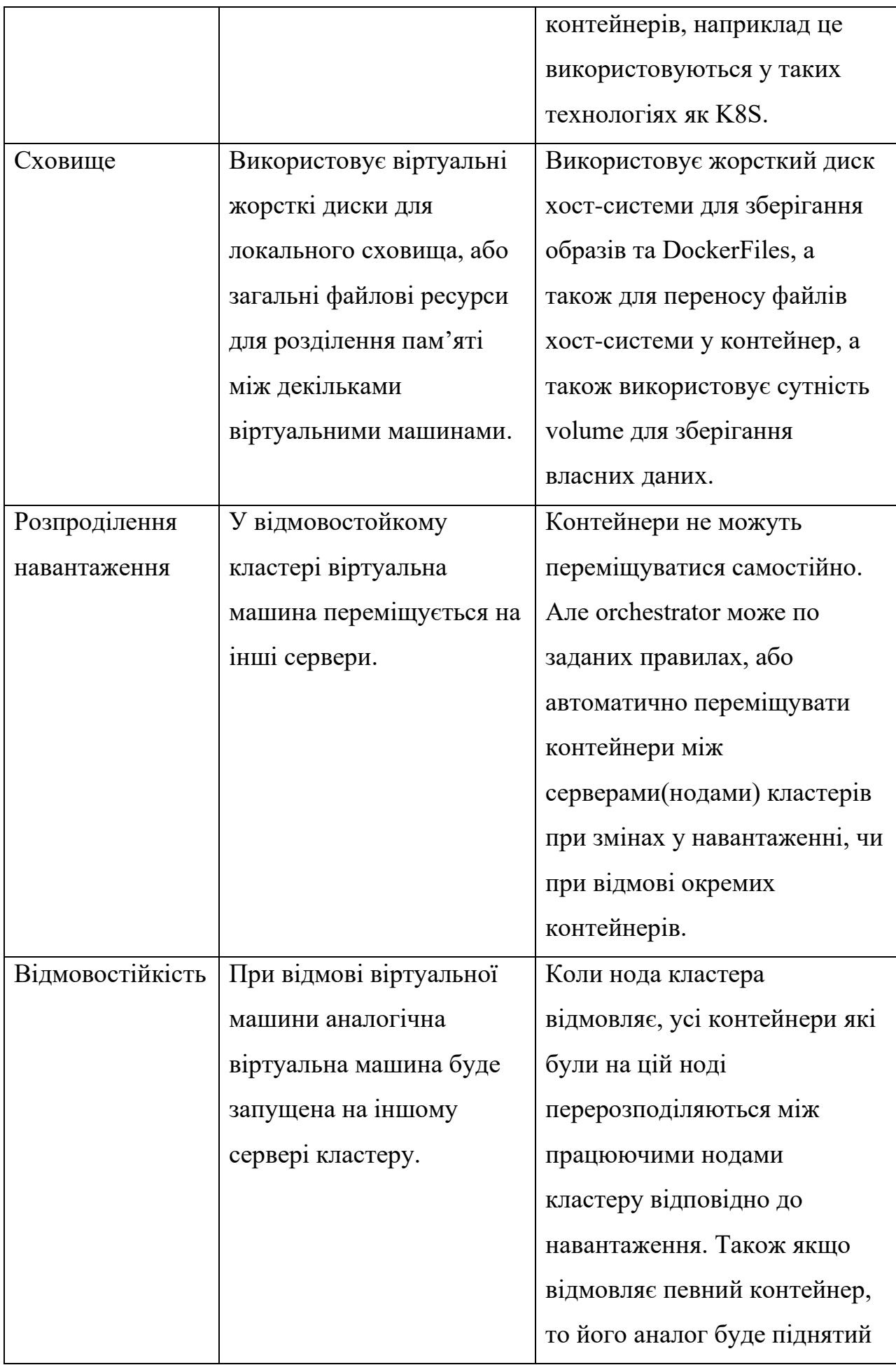

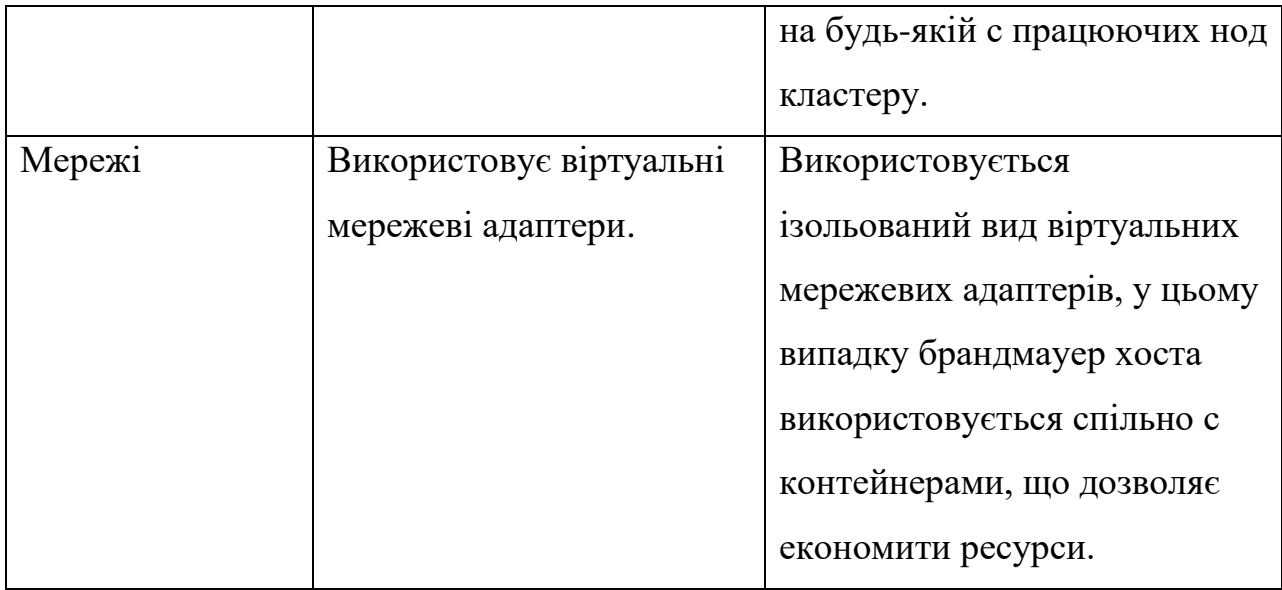

таблиця 1.1 [\[1\]](#page-49-0)

### <span id="page-14-0"></span>**1.2. Віртуалізація Мереж.**

Віртуалізація мережі – це абстрагування мережевих ресурсів, які традиційно надавалися фізичними засобами, та їх реалізація програмним чином. При віртуалізації мережі декілька фізичних мереж поєднуються у одну віртуальну мережу, або одна фізична мережа поділяється на окремі та незалежні віртуальні мережі. Основною метою віртуалізації мережи є встановлення рівню абстракції між фізичним обладнанням та діяльністю, яка використовує це обладнання.

Використання віртуальних мереж дозволяє оптимізувати використання мережевих ресурсів, а також покращити швидкість, гнучкість та надійність мереж. [\[14\]](#page-49-0)

Існує два види віртуалізації мережи з використанням VLAN технології: зовнішня та внутрішня віртуалізація. Зовнішня віртуалізація дозволяє поєднувати системи, які фізично підключені до однієї локальної мережі(LAN), у окремі віртуальні локальні мережі(VLAN) чи, навпаки, поділяти окремі LAN у одну VLAN. Внутрішня віртуалізація мережі на відміну від внутрішньої віртуалізації, яка діє на системі за межами одного сервера, діє в межах одного сервера для емуляції фізичної мережі. Найчастіше внутрішня віртуалізація використовується для підвищення ефективності роботи серверу та потребує налаштування серверу за допомогою програмних контейнерів.

Іншим прикладом віртуалізації мереж є принцип накладання мереж. Для нього використовується протокол інкапсуляції під назвою VXLAN, який забезпечує основу для накладання віртуальних мереж рівня 2 на мережі рівня 3. Аналогом до протокола VXLAN може стати Generic Network Virtualization Encapsulation protocol (GENEVE) [\[15\],](#page-49-0) який надає інший спосіб інкапсуляції, розроблений для забезпечення незалежності площини керування між кінцевими точками тунелю.

Також можливе створення віртуалізацій мереж з використанням платформ спеціалізованих для цього, наприклад VMware NSX. VMware NSX Data Center переносить компоненти мережі та безпеки, такі як комутація, брандмауер та маршрутизація, які визначаються та використовуються у програмному забезпеченні.

Переваги при використанні мережевої віртуалізаці[ї\[16\]:](#page-49-0)

- 1. Віртуальна мережа дозволяє економити на придбанні апаратного забезпечення. Наприклад COTS(Commercial off-the-shelf) блоки, які є прикладом товарного обладнання, зазвичай є значно дешевшими ніж власне обладнання.
- 2. Взаємодія з віртуальними мережами відбувається через спільну консоль керування, де адміністратор має повну інформацію щодо мережи. Це є значно швидшим ніж керування кожним окремим обладнанням при використанні фізичних мереж.
- 3. Мережева інфраструктура на базі програмного забезпечення дозволяє значно легше та швидше масштабувати екземпляри контейнерів при збільшенні навантаження на ресурси.
- 4. Використання віртуальних мереж значно поліпшує рівень мережевої безпеки організації, оскільки програмне забезпечення безпеки дозволяє бачити більшу частину мережи та повідомляти про вразливості та події безпеки.
- 5. Можливість переміщати та розподіляти навантаження незалежно від фізичної топології.

# <span id="page-16-0"></span>**1.3. Аналіз вразливостей які присутні у технології контейнерної віртуалізації.**

Менш ніж за десять років концепція контейнерів вийшла на передній край передових обчислювальних технологій, став однією з невід'ємних частин хмарних технологій. Контейнери підтримуються багатьма найбільш відомими хмарними інфраструктурами та використовуються у більшості мобільних програм.

Однак таке широке використання спричиняє багато приводів до пошуку та застосування вразливостей у безпеці задля атак на крупні компанії. Тому дуже важливим є коректне та повне впровадження безпеки для контейнеризованих застосунків.

В цьому пункті метою є розглянути приклади відомих атак на контейнери, які були знайдені у Docker та використовувались зловмисниками.

1.3.1. runC. CVE-2019-5736.

У проекті з відкритим вихідним кодом runC, який забезпечував можливість виконання майже усіх контейнерних технологій різних виробників, була знайдена вразливість, яка дозволяла зловмиснику отримати root-доступ до хосту. Для отримання доступу необхідно було переписати двійковий файл runC хоста використовуючи контейнер із шкідливим програмним забезпеченням.

Ця вразливість підкреслює ризик використання образів, які можуть бути підконтрольні зловмисникам, а також ситуацій коли зловмисник отримує можливість вийти за ізоляцію контейнеру над яким він отримав контроль та отримати доступ до хоста. [2]

1.3.2. PHP Runtime для Apache OpenWhisk. CVE-2018-11756.

Дія Docker, виконуєма як безсерверна функція (наприклад wsk action create <name> -docker <image>), де DockerFile, використовуємий для створення образу, наслідує один із зачеплених тегів, може дозволити підробленому параметру перезаписати безсерверну функцію, яка запущена всередині контейнеру. При цьому наступні виконання вихідної функції в

цьому контейнері буде використовувати замінену реалізацію, якщо атака була успішно реалізована. Атака яка використовує цю вразливість дуже залежить від коду всередині контейнеру, код має бути вразливим до, наприклад, перехвату параметрів, віддаленого виконання коду, або небезпечного використання «eval()». [2]

Вразливість була можливою через проблему з дозволами, привілеями та контролем доступу.

### 1.3.3. util.c у runV. CVE-2018-9862.

util.c у runV для Docker некоректно обробляв числове ім'я користувача, що дозволяло зловмисникам отримати доступ root, використавши наявність початкового числового значення у рядку/etc/passwd, а після виконавши команду «docker exec» з цим значення у аргументі –u. [2]

# <span id="page-17-0"></span>**1.4. Аналіз вразливостей які присутні у мережевій технології контейнерної віртуалізації.**

Одна з причин, чому контейнери та сервіси Docker настільки потужні, полягає в тому, що їх можливо поєднувати разом та підключати к робочим навантаженням не пов'язаним з Docker. Контейнерам і службам Docker навіть не потрібно знати, що вони розгорнуті на Docker. Незалежно від того працюють вузли Docker під керуванням Linux, Windows або суміші цих двох операційних систем, ви можете використовувати Docker для керування ними. Такий принцип роботи базується на тому, що контейнерні мережі можуть виконувати функції комунікації між контейнерами, між контейнером та хостом та між серверами, що знаходяться за межами хоста.

Мережева підсистема Docker є підключаємою та використовує драйвери. Існує 6 драйверів за замовчуванням, які забезпечують основну мережеву функціональність:

1. Bridge: Мережевий драйвер за замовчуванням. Мостові мережі зазвичай використовуються, коли ваші прикладні програми працюють в автономних контейнерах, яким необхідна взаємодія. Контейнери з таким мережевим драйвером не можуть взаємодіяти з контейнерами поза межами хоста.

2. Host: При використанні цього мережевого драйвера мережевий стек контейнера не ізольований від хоста, та контейнеру не виділяється власна IP адреса. Цей мережевий драйвер може бути корисний для оптимізації продуктивності та в ситуаціях, коли контейнер обробляє великий діапазон портів, оскільки він не потребує NAT та для кожного порта не створюється «userland-proxy». Цей мережевий драйвер схильний до конфліктів портів, оскільки мережеві інтерфейси використовуються спільно з хостом чи іншими контейнерами.

3. Overlay: Цей драйвер мережі поєднує декілька демонів Docker разом та дозволяє глобальним сервісам взаємодіяти одне з одним. Також може бути використаний для забезпечення зв'язку між глобальним сервісом та окремим контейнером, або між двома окремими контейнерами на різних демонах Docker. Цей драйвер позбавляє від необхідності виконувати маршрутизацію між цими контейнерами на рівні операційної системи.

4. IPvlan: Мережі IPvlan дозволяють користувачу повний контроль над адресацією IPv4 та IPv6. Драйвер VLAN розвиває цей принцип дозволяючи операторам повний контроль над тегами другого рівня та маршрутизацією IPvlan L3 для ситуацій, коли необхідна інтеграція з оверлейними мережами.

5. MACvlan: Мережі MACvlan дозволяють назначати MAC-адресу контейнеру, щоб у мережі він приймав вигляд фізичного пристрою. Демон Docker направляє трафік к контейнерам базуючись на їх MAC-адреси. Цей драйвер найкраще показує себе при використанні з застарівшими програмами, які очікують прямого підключення до фізичної мережі, а не маршрутизації через мережевий стек хоста.

6. None: При використанні цього драйвера для контейнера відключаються усі мережеві підключення. Найчастіше використовується у комбінації з користувацьким мережевим драйвером, або для тестувань.

Кожен з описаних вище драйверів має свої переваги та використовується у конкретних ситуаціях. Але при неправильному налаштуванні або використанні кожен з них може стати потенційними

19

джерелом вразливостей для програмного застосунку, який запущений у контейнері. [\[13\]](#page-49-0)

1.4.1. IPv6 вразливість перевірки введення. CVE-2020-13401.

У Docker є вразливість при створенні мережевих мостів, які приймають IPv6 об'явлення маршрутизаторів за замовчуванням. Ця вразливість дозволяє зловмиснику, який може виконувати код у контейнері, підробити IPv6 об'явлення маршрутизаторів для проведення атаки man-in-the-middle проти мережі хоста або іншого контейнера. [\[2\]](#page-49-0)

# <span id="page-19-0"></span>**1.5. Розгляд втрат, які можуть спричинити вразливості при використанні зловмисником.**

Дефекти у компонентах контейнерів можуть дозволяти зловмиснику отримати контроль над всією системою, забезпечити доступ к конфіденційним даним, що приводить до фінансових та репутаційних збитків, а також збоях у роботі системи.

Дуже гарним прикладом буде нещодавно знайдена вразливість з Apache log4j CVE-2021-44228[6], яка дозволяла запустити віддалене виконання коду на будь-якій системі яка користується цією логінг платформою. Оскільки будь-який контейнер, який використовує Java мову програмування, був під загрозою, то компанії понесли великі збитки від атак зловмисника. Зловмисник міг безпосередньо підключитися до контейнера та запустити шкідливий код, або добути інформацію стосовно системи, наприклад версію, архітектуру та ім'я операційної системи, а також конфіденційні дані, наприклад оскільки AWS(амазон веб сервіси) також були під впливом вразливості, то великий перелік секретних ключів компаній, токени сесій, профілей у AWS, конфігураційних файлів, тощо. Це вже великі збитки для компаній, але це лише невеликий перелік шкоди, яку вона може завдати.

### <span id="page-20-0"></span>*Висновки до розділу 1*

Виходячи з результатів досліджень проведених у розділі 1 було зроблено два важливих підсумки:

- 1. Контейнерна віртуалізація широко використовується у сучасних інфраструктурах та її використання буде збільшуватись через значні переваги перед іншими методами віртуалізації.
- 2. Безпека контейнерних застосунків має надзвичайно великий приорітет, оскільки вразливості можуть бути використані зловмисниками для різних цілей та завдають критичної шкоди інфраструктурі та даним компаній.

Ці підсумки призводять до висновку, що ознайомлення та використання відомих методів та засобів забезпечення безпеки Docker є необхідними при використанні контейнерної віртуалізації у інфраструктурі.

Ці знання є важливими не тільки для спеціалізованих на безпеці департаментів компанії, а і для, наприклад, DevOps підрозділів для уникнення найбільш поширених вразливостей у безпеці на базовому рівні.

# <span id="page-21-0"></span>*2. Розгляд найбільш відомих методів та засобів, які використовуються у безпеці Docker*

Система Docker дуже багаторівнева і комплексна, усі її складові щільно пов'язані і співпрацюють разом. Через це вразливість навіть у базовій безпеці Docker може бути шляхом зловмисника до контролю над усією системою.

Саме тому методи та засоби забезпечення безпеки Docker є важливими для розуміння кожним користувачем який використовує систему Docker. У цьому розділі метою є розібрати основні методи та засоби забезпечення Docker, їх використання і причини з яких вони є необхідними.

#### <span id="page-21-1"></span>**2.1. Базовий образ.**

Перший рядок DockerFile – це інструкція FROM, яка вказує на базовий образ на основі якого створюється новий образ.

Завжди використовуйте образи із довіреного реєстру, оскільки базові образи сторонніх розробників можуть мати шкідливий код. Саме з цієї причини більшість організацій наказують використовувати попередньо схвалені, або так звані «золоті» базові образи.

Дуже корисною практикою є збірка образів з нуля, або використання мінімальних базових образів, наприклад distroless. Це значно зменшує площу атаки, оскільки зменшується непотрібний код. [\[3\]](#page-48-1)

### <span id="page-21-2"></span>**2.2. Використання багатоетапних збірок.**

Багатоетапна зборка – це спосіб виключення непотрібних складових у кінцевому образі. Початковий етап може включати усі пакети та інструментарій, але більшість цих інструментів не потрібні під час виконання контейнеру. Наприклад, якщо контейнер використовує написаний виконуваний файл на С++, то йому потрібен компілятор С++ для створення виконуваної програми, але під час виконання контейнеру компілятор буде надлишковим. [\[3\]](#page-48-1)

### <span id="page-21-3"></span>**2.3. Монтування томів**

При створенні контейнеру базовими командами всередину контейнеру монтуються томи з хоста. Дуже важливим є виключення монтування таких

конфіденційних каталогів, як /etc або /bin, оскільки атака контейнера тоді веде також до витоку конфіденційних даних хоста. [\[3\]](#page-48-1)

### **2.4. Команда RUN**

<span id="page-22-0"></span>Команда RUN у DockerFile дозволяє виконувати будь-яку команду. Якщо зловмисник може скомпрометувати DockerFile з налаштуваннями за замовчуванням, то він може виконати будь-який код за його бажанням. Потрібно бути впевненим, що привелеї на редагування DockerFile є тільки у потрібних учасників організації, а також прискіпливо перевіряти код при будь-яких змінах у ньому. Також гарною практикою є ведення журналу аудиту для DockerFile. [\[3\]](#page-48-1)

### **2.5. AppArmor**

<span id="page-22-1"></span>AppArmor – це модуль безпеки Linux який захищає операційну систему та її програми від погроз безпеки. Docker автоматично генерує та загружає профіль за замовчуванням для контейнерів з ім'ям docker-default. Бінарний файл Docker генерує цей профіль у tmpfs, а потім загружає у ядро. Але Docker має можливості для використання користувацьких конфігурації AppArmor при використанні з security-opt опцією. [\[4\]](#page-48-1)

### <span id="page-22-2"></span>**2.6. Зміна root директорії**

Оскільки існує багато атак на контейнери, які призводять до витоку конфіденційних даних хост-системи, зміна root директорії у хост-системі є дуже гарним рішенням для безпеки Docker контейнерів. При запуску та роботі у Docker використовуючи нову root директорію ризики втратити конфіденційні данні значно зменшуються, оскільки при атаці зловмисника він отримає доступ до чистої Debian системи, у котрій не існує жодних конфіденційних даних, які не використовуються у Docker. [\[3\], \[9\]](#page-48-1)

### <span id="page-22-3"></span>**2.7. Docker секрети**

З точки зору служб глобальних сервісів Docker, секрет – це згусток даних, наприклад паролі, закриті ключі SSH, сертифікати SSL, тощо, які не повинні передаватися по мережі чи зберігатися у незашифрованому виді у DockerFile або у вихідному коді вашої програми. Секрети використовуються для централізованого керування цими даними та безпечної передачі їх тільки тим контейнерам, яким необхідний доступ к ним. Секрети шифруються під час транспортування. Секрети також використовуються для забезпечення рівня абстракції між контейнером та набором облікових даних. Наприклад коли у вас є окреме середовище розробки, тестування та виробництва для програми. Кожне з цих середовищ може мати окремі облікові дані, які будуть зберігатися з одним секретним ім'ям. Секрети мають ще багато різних імплементації у Docker, тому вони є незамінними при налаштуванні контейнерної системи. [\[10\]](#page-48-1)

#### <span id="page-23-0"></span>**2.8. Шифрування оверлей мереж**

Мережі у Docker можуть бути зашифровані для додаткового захисту даних. При використанні шифрування для оверлей драйверу Docker встановлює IPSEC шифрування на рівні vxlan. При запуску оверлей шифрування Docker створює IPSEC-тунелі між усіма вузлами на яких заплановані завдання для сервісів, які підключені до оверлейної мережі. У цих тунелях використовуються AES алгоритми, вузли менеджера автоматично відновлюють ключі кожні 12 годин. [17], [18]

### <span id="page-23-1"></span>**2.9. Оцінка безпеки за допомогою додаткових засобів.**

Під час розгляду та аналізу методів і засобів які використовуються для забезпечення безпеки роботи Docker мною було знайдено програмне забезпечення(сканери) які використовуються для автоматичного аналізу системи Docker та пошуку вразливостей. Після тестування більшості доступних у інтернеті рішень мною були виокремлені такі сканер[и\[11\]:](#page-48-1)

- 1. Docker Bench for Security
- 2. Prisma Cloud
- 3. Cilium
- 4. Anchore
- 5. OpenSCAP Workbench
- 6. Snyk
- 7. Lynis
- 8. Clair

Сканери для Docker можно поділити на два типи:

- 1. Сканери для образів, які використовує Docker.
- 2. Комплексні сканери.

До першого типу відносяться такі сканери як Snyk, Prisma Cloud і т.д.. До другого типу відносяться сканери Docker Bench for Security, Lynis і т.д..

Сканери другого типу надають більш поверхневу інформацію щодо безпеки образів, але вони також надають інформацію стосовно хост системи, конфігурації Docker, розгорнуту інформацію щодо ресурсів контейнерів та додаткового функціоналу.

Snyk є вбудованим у DockerHub сканером та викликається вбудованою у Docker командою, він має 10 безкоштовних сканувань протягом місяця після логіну у DockerHub, якщо необхідна більша кількість сканувань, то необхідно додатково зареєструватися на Snyk після чого ви отримуєте доступ до безлімітних сканувань образів.

Цей сканер був обраний для аналізу через ряд його переваг над іншими сканерами для образів Docker:

1. Він є вбудованим у Docker, що прибирає будь-яку необхідність додаткової установки, налаштування програмного забезпечення.

2. Основною перевагою його конкурентів є не функціонал, а швидкість виконання, оскільки у дипломній роботі час виконання не є критичною, то ця перевага конкурентів не була вирішальною.

3. Snyk цілком безкоштовний для приватного використання сканер, ціни конкурентів досягають 20-50 долларів на місяць.

4. Команда підтримки Snyk дуже активна і завжди допомагає з вирішенням поточних проблем.

5. Є функціонал який дозволяє сканувати git репозиторії.

Для приклада використання Snyk сканеру був використаний побудований мною образ який використовує python:3.7-alpine образ, як базовий. Як можна побачити на рисунках 2.1 та 2.2 сканер показує, що знайдена достатньо велика кількість вразливостей та пропонує спосіб їх виправлення.

sting aretandic/my\_container:1.0... Low severity vulnerability found in openssl/libcrypto1.1<br>Description: Inadequate Encryption Strength<br>Info: https://snyk.io/vuln/SNYK-ALPINE312-OPENSSL-1075736<br>Introduced through: openssl/libcrypto1.1@1.1.1g-r0, openssl/lib myster:<br>more...<br>layer: Introduced by your base image (python:3.7-alpine)<br>in: 1.1.1j-r0

avchenko:/var/lib/docker# docker scan aretandic/my container:1.0

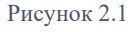

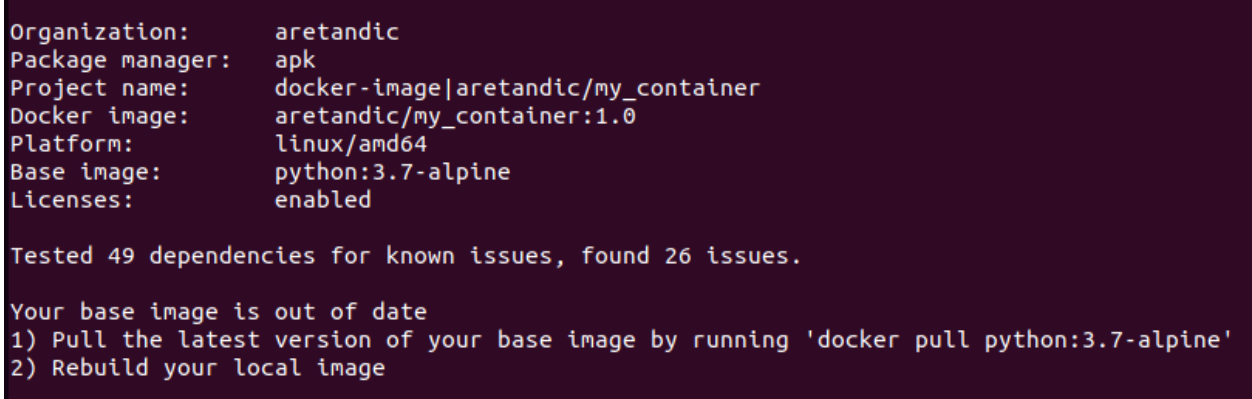

*Рисунок 2.2*

Docker Bench for Security це одне з найпопулярніших рішень для сканування Docker на данний момент. Аналіз який надає данний сканер базується на [CIS Docker Benchmark v1.4.0](https://www.cisecurity.org/benchmark/docker/)[\[7\].](#page-48-1) Оскільки данне програмне забезпечення є проектом з відкритим кодом, то він постійно доповнюється новим функціоналом. Є різні варіанти використання данного сканеру, наприклад, запуск використовуючи Docker контейнери. Але оскільки сам Docker образ давно не оновлювався, то був використаний відкритий код, який знаходиться на гіт хабі та має більший функціонал.

Цей сканер був обраний для аналізу через ряд його переваг над іншими комплексними сканерами:

1. Docker Bench for Security написаний як shell script, що робить його функціонал дуже простим для розуміння і розбору з точки зору програмного коду.

2. Це проект з відкритим кодом, що дозволяє користувачам додавати новий функціонал до вже існуючого. На данний момент для Docker Bench for Security існує чимало користувацьких плагінів, що додають нові параметри сканування та можуть бути вільно встановленні і використанні.

3. Docker Bench for Security постійно оновлюється та отримує новий функціонал. За час виконання дипломної роботи на сканер вийшло 30 оновлень.

4. Команда підтримки проекту постійно займається покращенням проекту. Наприклад, під час роботи над дипломною роботою мною був знайдений баг у логіці коду, я написав про це команді у проекті на github і після обговорення нами було знайдено рішення як цю помилку виправити.

5. Сканер базується на [CIS Docker Benchmark v1.4.0](https://www.cisecurity.org/benchmark/docker/) [\[7\],](#page-48-1) який є одним з найкращих джерел кращих практик, методів та засобів забезпечення безпеки у Docker.

6. Велика кількість можливих способів запуску сканування. Наприклад, як контейнер, як скріпт на хост системі і т.д..

7. Можливість гнучкого налаштування сканування під необхідні потреби.

8. Доступ до функціоналу цілком безкоштовний, коли деякі конкуренти пропонують аналогічний функціонал лише при підписці.

9. Данний сканер має дуже низьку кількість залежностей, що дозволяє використовувати його без встановлення додаткового функціоналу.

10. Данний параметер не є критичним у дипломнії роботі, але сканер є однією з найбільш швидкодійних утиліт.

Завантаження та запуск коду Docker Bench for Securit[y\[5\].](#page-48-1) При запуску даний сканер надає інформацію по таким пунктам:

1. Конфігурація хоста.

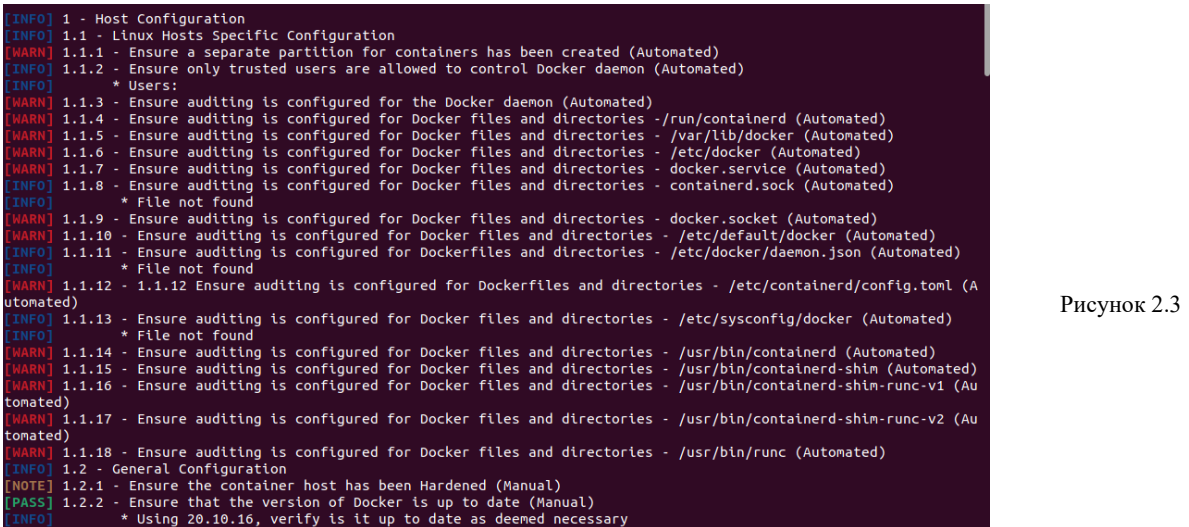

### 2. Конфігурація Docker daemon.

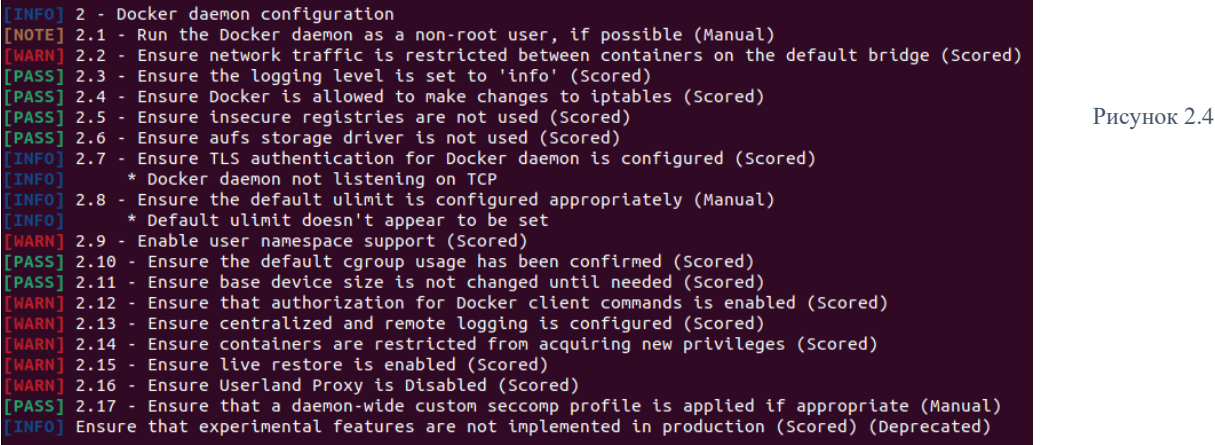

# 3. Конфігураційні файли Docker daemon.

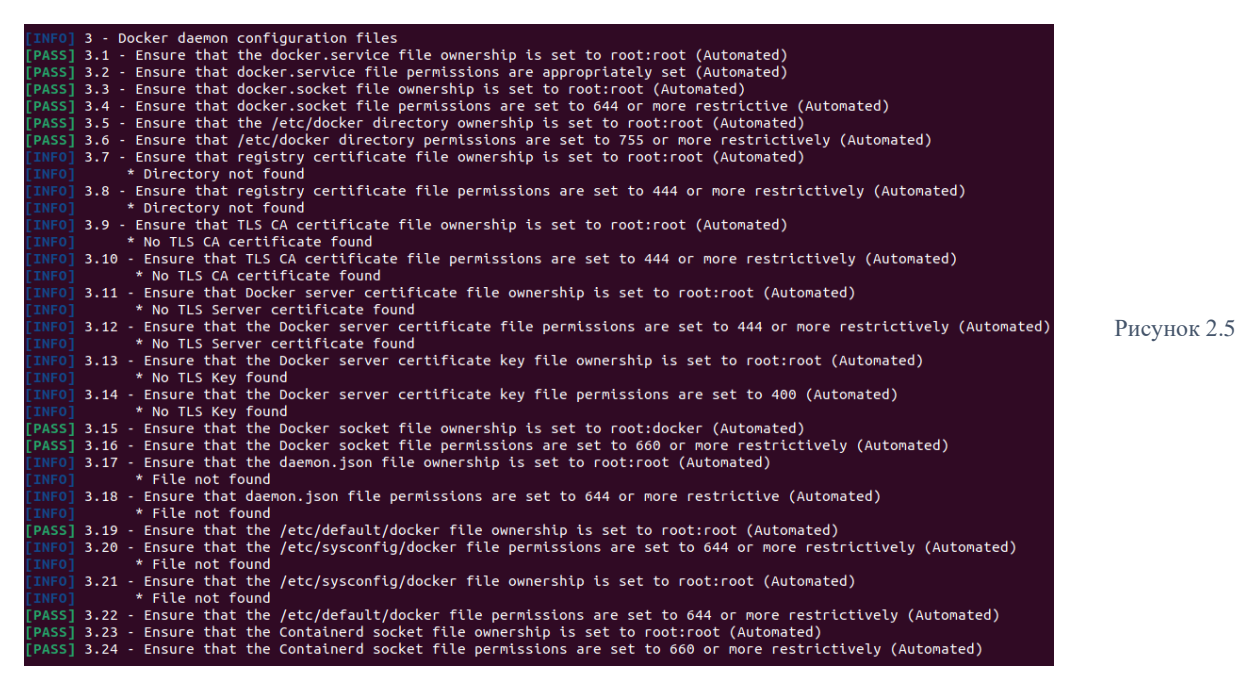

### 4. Образи контейнерів та файли для їх збірки.

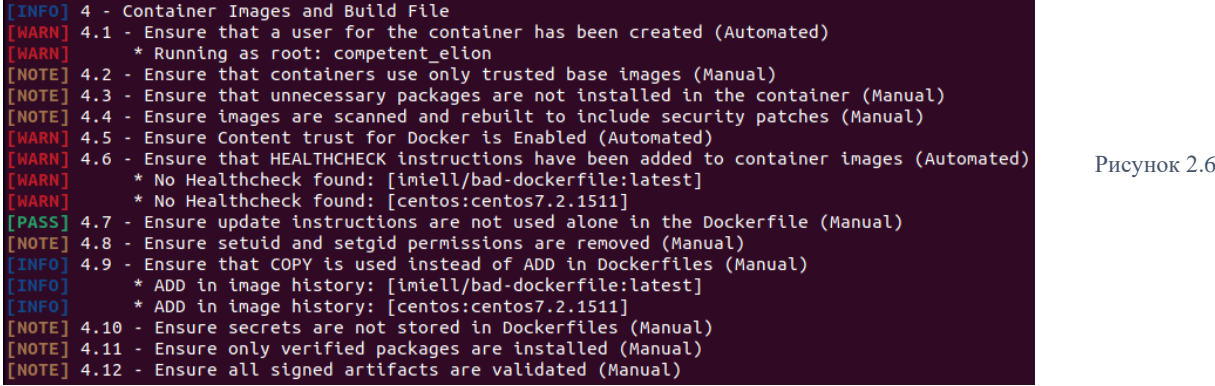

### 5. Час виконання контейнера.

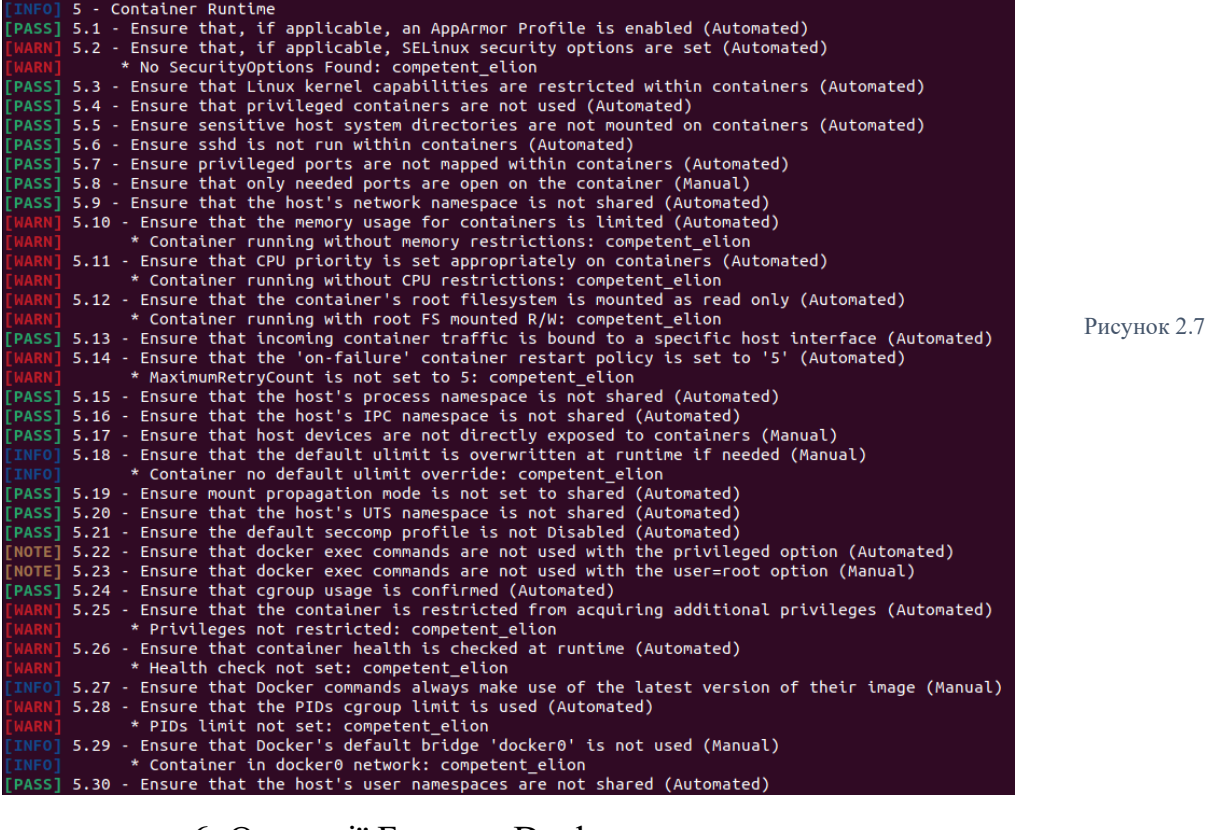

6. Операції Безпеки Docker.

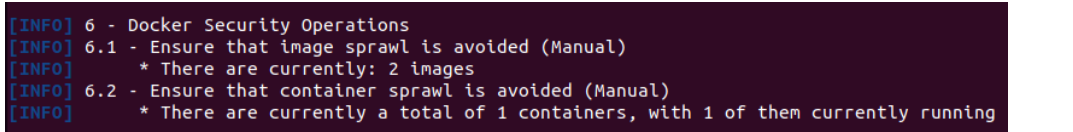

# 7. Конфігурація глобальних образів Docker.

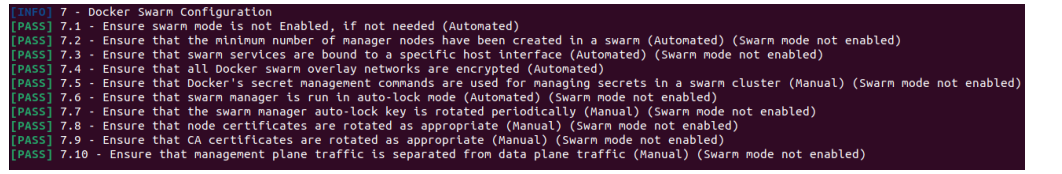

Рисунок 2.9

Рисунок 2.8

Оскільки сканування було виконано на базовому дистрибуті Ubuntu, де взагалі не налаштована безпека Docker, то сумарна оцінка безпеки була дуже низька.

<span id="page-28-0"></span>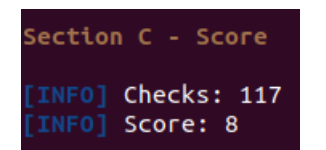

Рисунок 2.10

### *Висновки до розділу 2*

Проаналізувавши методи та засоби забезпечення безпеки Docker описані у пунктах 2.1 – 2.8 та результати скануваннь отримані у пункті 2.9, був зроблений висновок, що велику частину налаштувань безпеки для Docker можно автоматизувати, що значно пришвидшить налаштування безпеки при встановленні Docker на нових системах чи при модифікації безпеки у системах які вже використовують Docker та мають вже встановлені налаштування безпеки. Оскільки багато світових кампаній використовують Docker у комбінації з Kubernetes для інфраструктури, то автоматизація яка дозволяє автоматично налаштовувати безпеку Docker буде дуже корисна не лише для локального використання Docker, а і для глобального. Розробку програмного забезпечення було прийнято роботи базуючись на [CIS Docker](https://www.cisecurity.org/benchmark/docker/)  [Benchmark v1.4.0](https://www.cisecurity.org/benchmark/docker/)<sup>[\[7\]](#page-49-0)</sup> та скануючій утиліті Docker Bench for Security.

# <span id="page-30-0"></span>*3. Розробка підходів для автоматичного виправлення виявленних вразливостей.*

Розглянемо основні пункти які перевіряються при скануванні утилітою Docker Bench for Security. Нас будуть цікавити пункти 1, 2, 3 та 4, оскільки 5, 6, 7, або не можуть бути автоматизовані, або застосовуються при дуже специфічних налаштуваннях Docker, наприклад при використанні Docker Swarm.

Надалі у демонстрації коду будуть використовуватись деякі допоміжні функції, тут буде коротка інформація щодо них для кращого розуміння написаного коду.

- 1. run\_command\_as\_sudo(command) дана команда виконує будь-яку команду як root користувач та повертає вивід який ця команда видає.
- 2. apt\_install(pkgs) –дана команда дозволяє встановити будь-які пакети, які будуть передані як параметр(у вигляді масиву).
- 3. open file(file, text, parameter) дана функція дозволяє відкрити будьякий файл у режимі «r», «w», «a» чи у власностворенних режимах які були запрограмовані під певні цілі.
- 4. checking\_file\_exists(file\_path) перевіряє чи існує файл у системі хосту та повертає True або False в залежності від результату.

# <span id="page-30-1"></span>**3.1. Конфігурація хоста**

При встановленні Docker на новий хост створюється велика кількість нових ресурсів. Ці ресурси можна поділити на три основних групи:

- 1. Конфігураційні файли.
- 2. Окремий користувач та група Docker.
- 3. Бінарні файли які використовуються для різноманітного функціоналу Docker.

Цей пункт сканування аналізує дані ресурси і подає інформацію щодо рекомендацій для забезпечення їх безпеки.

Я виокремив 3 пункти автоматизації які забезпечують коректне налаштування безпеки для цих ресурсів.

3.1.1. Оновлення Docker Engine до останньої версії.

Будь-яке програмне забезпечення повинне бути завжди останньої версії, оскільки розробники можуть додавати новий функціонал, закривати проломи у безпеці і т.д..

Саме тому першою дією моєї автоматизації є перевірка на наявність оновлень Docker та встановлення їх якщо вони присутні. Для цього використовується функція docker\_update().

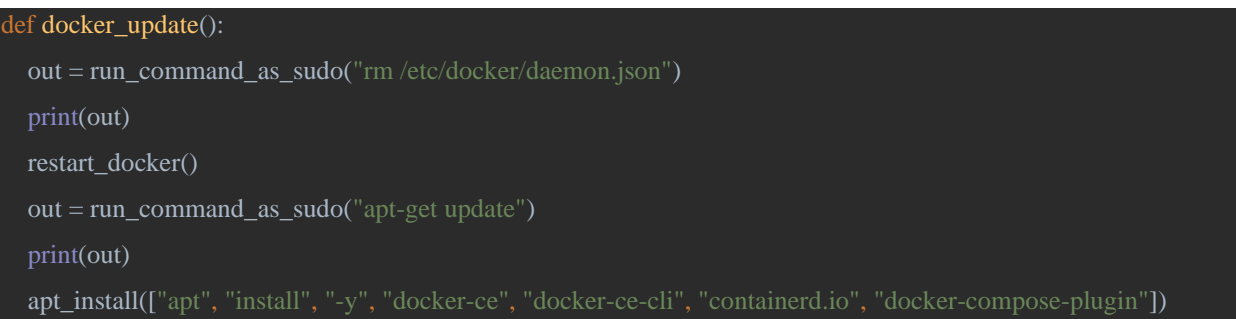

Ця функція видаляє старий конфігураційний файл Docker та відправляє запит «apt-get update», а потім встановлює останні версії, якщо у користувача встановлена остання версія, то автоматизація віддасть інформацію, що Docker вже останньої версії.

3.1.2. Налаштування аудіту для основних файлів Docker Engine.

Дуже важливим є правильне налаштування аудиту для важливих файлів які використовуються під час роботи з Docker, так завжди можно зрозуміти джерело помилки та атаки зловмисника.

Для аудіту був використаний пакет auditd, аудит встановлюється використовуючи функцію add\_audit(), яку можно подивитись у [додатку 6.](#page-48-1)

Ця функція додає необхідні правила аудиту для переліку файлів та перезапускає auditd для їх застосування.

3.1.3. Налаштування дозволів до використання Docker Engine.

Для правильного налаштування безпеки потрібно, щоб дозвіл до використання Docker мав тільки root користувач. Це допомогає запобігати несанкціонованого доступу до функціоналу Docker.

Була розроблена функція restrict\_access\_to\_docker\_group(), яка прибирає усіх користувачів, які мають доступ до групи docker та не були додані у список користувачів, які повинні мати доступ до групи.

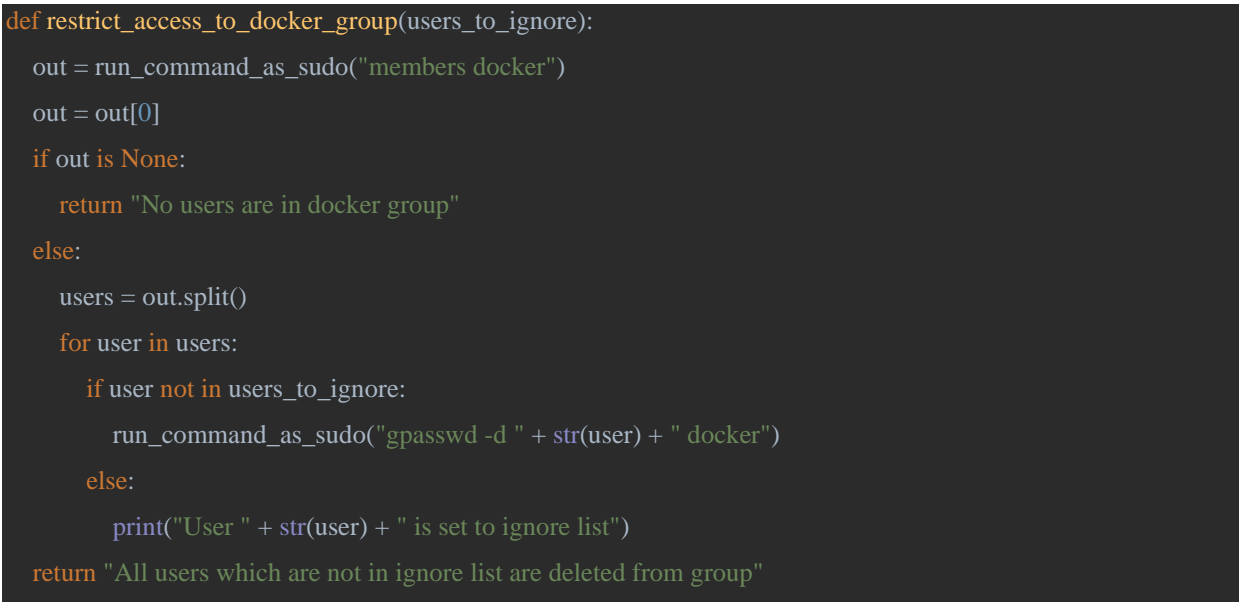

### <span id="page-32-0"></span>**3.2. Конфігурація Docker daemon**

Docker daemon є основним менеджмент ресурсом у Docker Engine, він займається менеджментом контейнерів, образів, плагінів і т.д.. Саме цьому конфігурація Docker daemon є дуже важливою складовою налаштування безпеки.

При запуску Docker daemon дивиться на дві речі - це параметри з якими він запускається та конфігураційні файли.

Важливо розуміти, що параметри фактично є частинами конфігураційних файлів, але надають можливість запустити Docker daemon з якоюсь особливою конфігурацією яка необхідна користувачу лише зараз. З цього випливає також те, що якщо якийсь параметр буде передаватись і у команді, і з конфігураційного файлу, то виникне конфлікт який не дозволить запуститись Docker daemon.

Був обраний підхід до налаштування через конфігураційні файли, бо це більш наглядно, а також дозволяє бути впевненим, що при наступному запуску daemon усі налаштування безпеки залишаться присутні.

Було поділено налаштування Docker daemon на 3 пункти: 3.2.1. Налаштування основних параметрів Docker daemon.

Основним конфігураційним файлом Docker  $\epsilon$  /etc/docker/daemon.json. Docker daemon має дуже велику кількість різних параметрів, тому у даному пункті буде описане встановлення основних параметрів, які не потребують окремих дій для їх правильної конфігурації.

# Для цього була використана поміжна функція

### updating\_daemon\_configuration(dict\_of\_parameters)

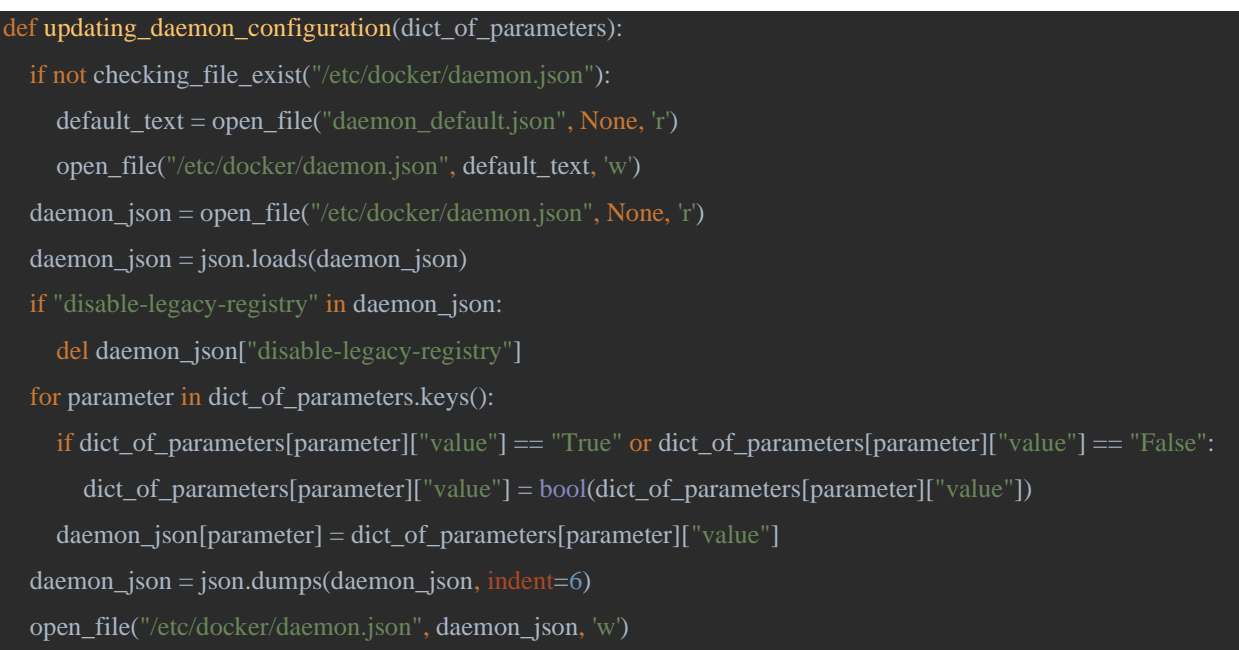

В дану функцію потрібно передати словник python з необхідними параметрами та їх значеннями.

Також функція перевіряє чи існує daemon.json у системі, бо на новій системі при встановленні Docker daemon.json буде відсутній та Docker буде запускатись з стандартними параметрами. Якщо daemon.json відсутній – функція створить його з стандартними значеннями які знаходяться у файлі daemon\_default.json [\(додаток 10\).](#page-48-1)

Також дуже важливим є момент з видаленням «disable-legacy-registry» параметром, тому що це параметер, який більше не використовується і може бути шкідливим для користувача.

Після всіх перевірок функція створює новий json файл з параметрами які потрібно було оновити.

3.2.2. Генерація TLS сертифікатів та встановлення параметрів для використання TLS з Docker.

Docker підтримує використання його функціоналу з мережі через HTTPS, тому важливим є встановлення TLS сертифікатів та їх використання.

Для прикладу на локальній системі були створені самопідписані сертифікати та дозволив tcp з'єднання з tcp://127.0.0.1:2376. Для цього автоматизація використовує три основних функції.

- 1. updating daemon configuration(dict of parameters) Описана у минулому пункті функція, яка використовується для встановлення tls параметрів після налаштування.
- 2. certificates creation.p[y\(додаток 8\)](#page-48-1) це окремий python модуль, який був написаний для створення tls сертифікатів. Він створює сертифікати базуючись на config.yaml файлі який дінамічно створюється базуючись на параметраї які задав користувач. Також є можливість перестворення сертифікатів базуючись на старих приватних ключах та старому csr файлі, якщо такий наявний у користувача.
- 3. setting tls certificate() функція яка безпосередньо відправляє виклики до описаних у попередніх двох пунктах функцій, а також правильно конфігурує побічні файли які використовуються при tls верифікації у Docker.

Результатом виконання цих функцій є створення cert.pem, key.pem, ca.pem та налаштування daemon для їх використання.

3.2.3. Встановлення плагіна для авторизації у Docker.

Ще одною важливою складовою конфігурації Docker daemon є плагіни для авторизації. Вони встановлюються окремо саме у системі Docker та потребують деяких налаштувань конфігураційних файлів для правильної роботи.

Був обраний плагін openpolicyagent/opa-docker-authz-v2:0.4. Для прикладу був налаштований так, щоб плагін читав з конфігураційного файлу Docker(config.json) встановлені заголовки, та базуючи на встановленому у них айді користувача(у моєму випадку це буде test\_user), та базуючись на конфігураційному файлі плагіну вирішував чи буде користувач мати тільки Read-only доступ до Docker команд(наприклад, користувач не зможе запускати контейнери, якщо цей флаг встановлено).

Для цього автоматизація використовує функцію installing authorization plugin().

os.system('docker plugin install --grant-all-permissions openpolicyagent/opa-docker-authz-v2:0.4 '

def installing\_authorization\_plugin():

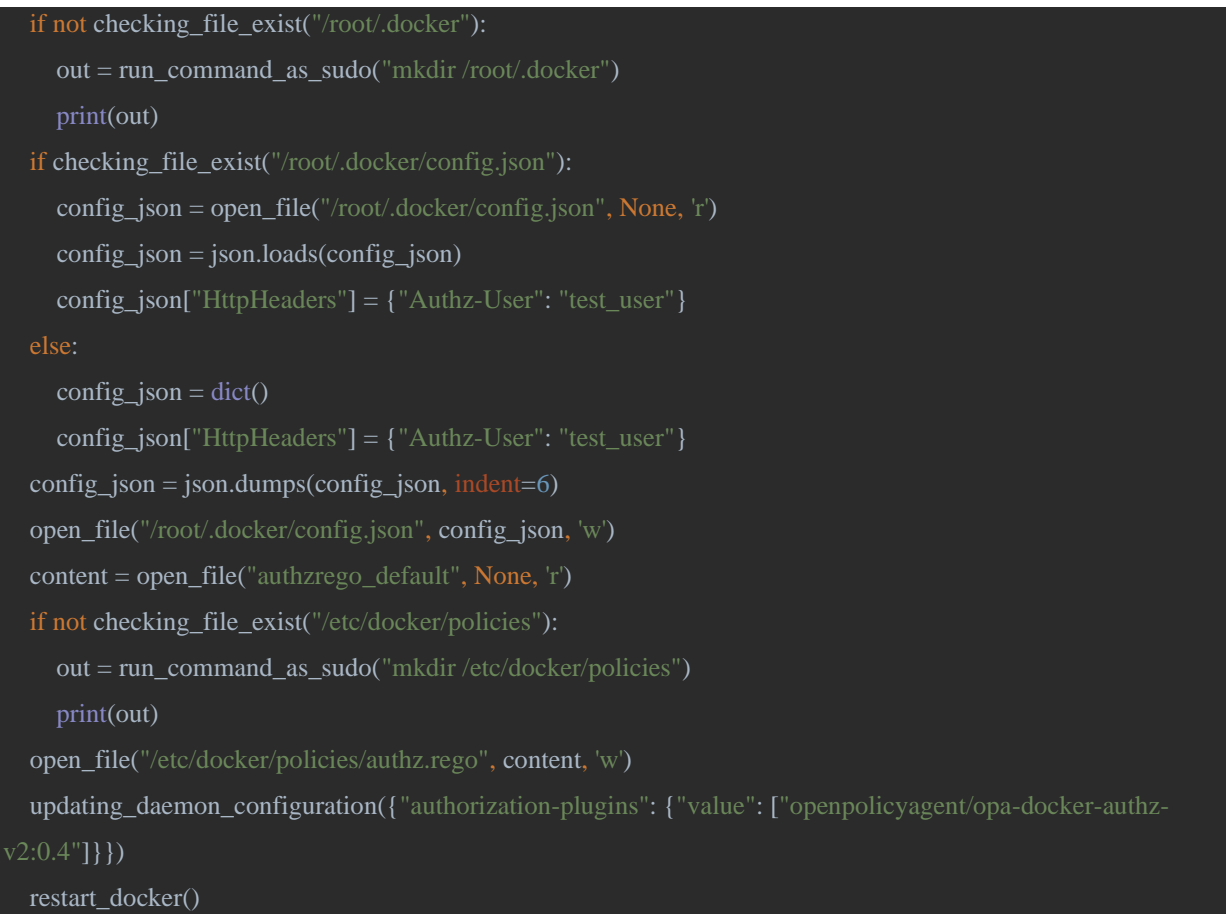

Функція використовує конфігураційний файл authzrego\_default [\(додаток 9\)](#page-48-1) для встановлення конфігурації плагіну, а також додає до конфігураційного файлу Docker необхідні заголовки. Після чого перезапускає докер для застосування встановлених конфігурацій.

# <span id="page-35-0"></span>**3.3. Конфігураційні файли Docker daemon**

Як було згадано у попередніх пунктах Docker використовує багато конфігураційних файлів під час своєї роботи, цей пункт відповідає за правильне встановлення дозволів та власників на ці файли задля запобігання несанкціонованого доступу.

Для цього автоматизація використовує функцію setting correct owners and permissions(), яка базуючись на заданому словнику python, який має назви файлів та рекомендовані значення дозволів та власників для даних файлів, встановлює ці значення.

### <span id="page-35-1"></span>**3.4. Образи контейнерів та файли для їх збірки**

Основною метою використання Docker завжди був запуск контейнерів і саме тому безпека контейнерів є однією з найважливіших у безпеці Docker. Нажаль повністю автоматизувати створення безпечних контейнерів
неможливо, оскільки команди які буде запускати контейнер при створені може контролювати лише сам користувач.

Але були виокремлені два пункти які можуть бути автоматизовані та дуже сильно впливають на безпеку Docker контейнерів.

3.4.1. Оновлення DockerFile відповідно до вимог безпеки.

Кожен образ який використовує Docker будується базуючись на DockerFile, саме у DockerFile встановлюється перелік базових образів, команд, додатковий функціонал(наприклад HealthCheck) та інше. Розглянемо, що може бути оновлено у DockerFile для забезпечення кращої безпеки на прикладі знайденого у інтернеті bad-dockerfil[e\[12\].](#page-49-0) Даний DockerFile має велику кількість вразливостей.

Для роботи з даним пунктом використовується функція build\_container(file\_path, update\_image\_check)

```
def build_container(file_path, update_image_check):
   out = run_command_as_sudo("docker build -t imiell/bad-dockerfile " + file_path)
   print(out)
  out = out[0]out = out.splitlines() needed_line = ""
   for line in out:
     if "Successfully built " in line:
        needed_line = line
  if needed_line == "":
     print("Image wasn't successfully build")
   elif update_image_check == 1:
     image = needed_line.split("Successfully built ")[1]
    update images(str(image), file path + "/Dockerfile")
    out = run\_command\_as\_sudo("docker image rm -f " + str (image)) print(out)
     out = run_command_as_sudo("docker build -t imiell/bad-dockerfile " + file_path)
     print("Image tags updated and image successfully built")
   else:
     print("Image successfully built")
   print(out)
```
Більш детально про використання цієї функції буде розказано далі.

Виділимо основні проблеми даного DockerFile, які спричиняють таку велику кількість вразливостей:

1. Застарілі версії базових образів.

DockerFile завжди використовує базові образи. Їх включення позначається командою FROM. Зазвичай це образи систем, наприклад у DockerFile який розбирається використовується centos:centos7.2.1511, який не є останньою версією, а тому має багато вразливостей, які у наступних версіях вже виправлені.

Для того, щоб автоматично виправити даний базовий образ на новий у автоматизації використовується функція update\_image().

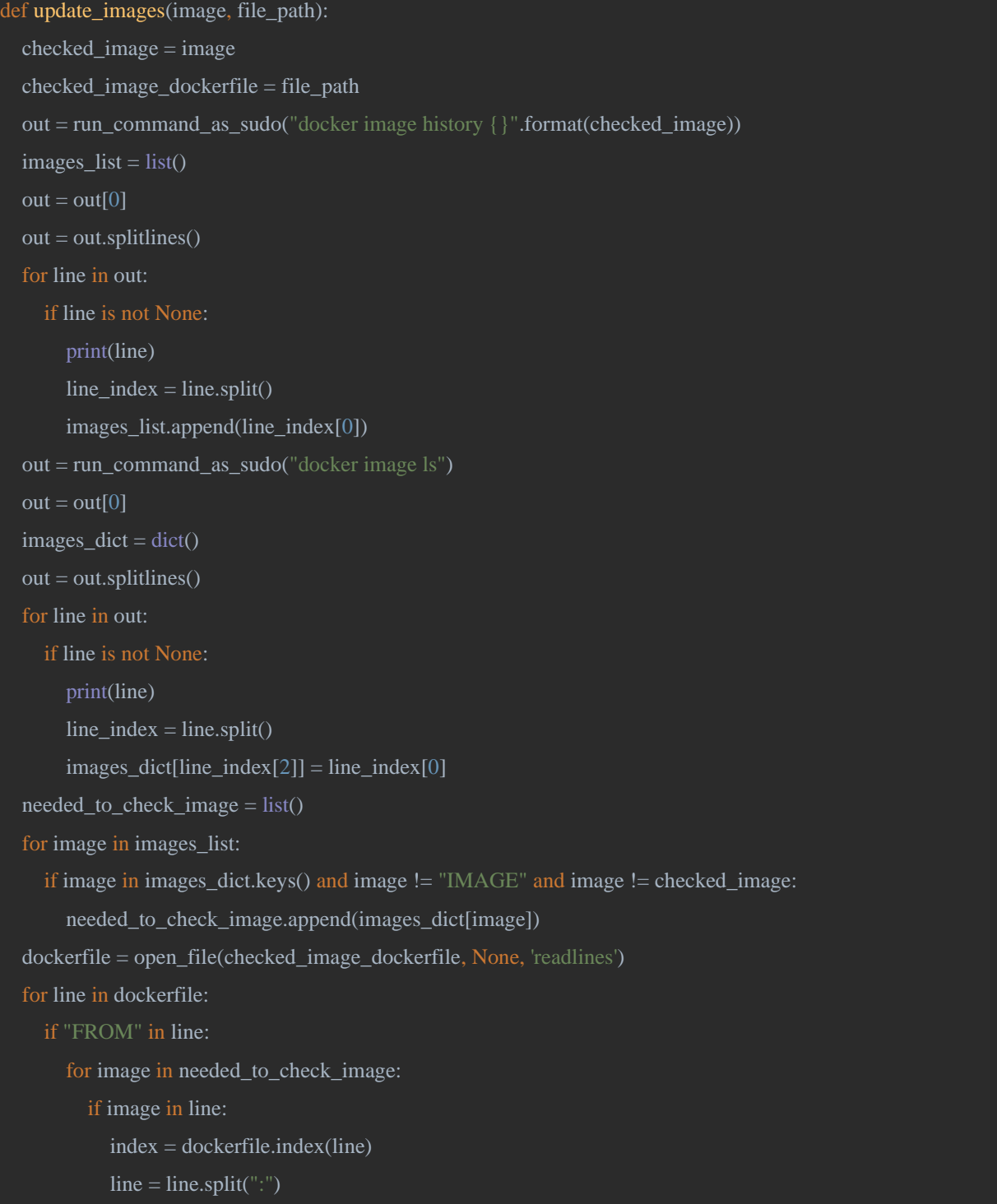

Задля того, щоб дана функція працювала, як заплановано, потрібно, щоб у Docker вже був образ побудований на застарілому базовому образі, оскільки функція дивиться інформацію цього образу та співставляє використанні при його побудові образи та образи які встановленні у Docker системі користувача, тим самим виокремлюючи базові образи та їх назви. Отримавши їх назви функція замінить у DockerFile тег базового образу на «latest»(це тег який використовується для найновіших версій). Тепер після побудови образу базуючись на оновленому DockerFile – буде використана остання версія базових образів.

Через те, що не завжди у користувача який буде використовувати автоматизацію буде вже побудований образ, була додана побудова образу у функціонал автоматизації(функція build\_container описана вище). Нажаль цей функціонал погано працює на DockerFile, який використовується як приклад, через те, що образ цього DockerFile не завжди будується коректно через велику кількість запитів на сторонні ресурси через curl та wget, які іноді відбиваються timeout через що уся робота автоматизації зупиняється. Тому при роботі з DockerFile який використовується для прикладу цей параметр був переданий як стала.

2. Відсутність окремого користувача для контейнеру.

Якщо у DockerFile не вказаний певний користувач, то контейнер буде запущений від імені root користувача. Це не дуже гарна практика, оскільки веде до великої кількості атак, наприклад «втеча із контейнера». Тому найкращою практикою є створення окремих користувачів для контейнерів лише з необхідними правами. [\[3\]](#page-48-0) Для цього у моїй автоматизації використовується функція add\_container\_user().

```
def add_container_user(file_path):
```

```
 command = "RUN useradd -d /home/base_user -m -s /bin/bash base_user\nUSER base_user\n"
dockerfile = open_file(file_path, None, 'readlines')
index = None for line in dockerfile:
   if "CMD" in line:
     index = dockerfile.index(line) - 2 if index is not None:
  dockerfile.insert(index +1, command)
   dockerfile = "".join(dockerfile)
   open_file(file_path, dockerfile, 'w')
   print("Your dockerfile is invalid. It don't have CMD command.")
```
Ця функція додає у цільовий DockerFile необхідні команди для створення непривілейованого користувача.

3. Використання ADD команд замість COPY.

Команди ADD та COPY мають однакову мету використання – копіювання файлів та директорій у контейнер, але ADD має більше можливостей, які можуть бути використані зловмисниками, зокрема це використання джерелом файлів і контейнерів посилань. COPY в цьому випадку є значно безпечнішою командою, бо вона може копіювати лише локальні файли, що значно зменшує ризик завантаження небажаного програмного забезпечення.

У автоматизації була використана функцію use\_copy\_instead\_add(file\_path).

| def use_copy_instead_add(file_path):                  |
|-------------------------------------------------------|
| $dokerfile = open_file(file.path, None, 'readlines')$ |
| for line in dockerfile:                               |
| if "ADD" in line:                                     |
| $index = dockerfile.index(line)$                      |
| $line_{array}$ = line.split()                         |
| $line_{array[0]}$ = "COPY"                            |
| $line = "".join(line_array) + "\n"$                   |
| $dockerfile/index] = line$                            |
| $dockerfile = "".join(dockerfile)$                    |
| open_file(file_path, dockerfile, "w")                 |

Ця функція перевіряє DockerFile на наявність використання команди ADD та замінює їх на COPY.

Користувачу треба бути обережним з цим функціоналом оскільки він може замінити ADD команду там де це не бажано користувачем.

4. Відсутність Healthcheck функціоналу.

HealthCheck функціонал важлива частина будь-якого Docker контейнеру, оскільки вона забезпечує чіткий контроль за доступністю контейнеру.

Для автоматичного встановлення HealthCheck функціоналу використовується функція healthcheck\_add(file, interval, timeout), яка додає необхідні команди до цільового DockerFile базуючись на параметрах заданих користувачем.

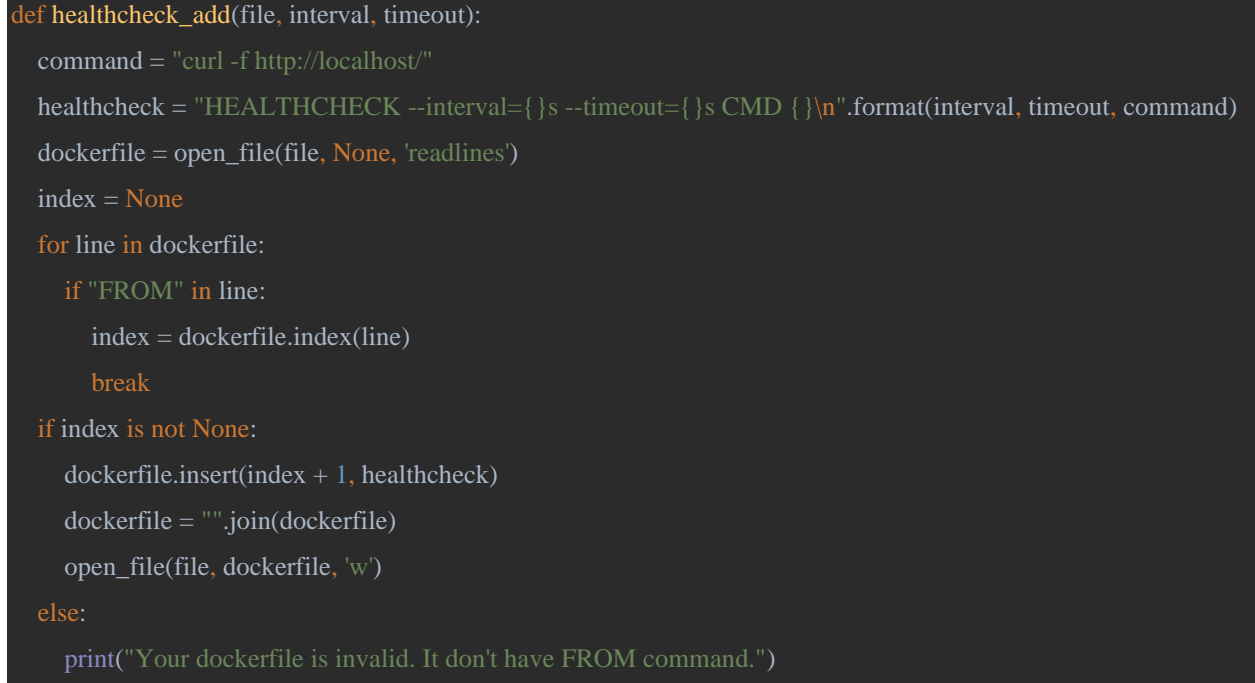

### 3.4.2. Docker Content Trust

Для підпису образів використовується Docker Content Trust технологія. Docker Content Trust використовує два різних ключа. Перший – це ключ тегів. Ключ генерується для кожного нового сховища, яке публікує користувач. Це ключі які можна передавати іншим та експортувати тим, кому необхідна можливість підписувати вміст від імені реєстру. Другий ключ – це автономний ключ. Він повинен надійно зберігатись і не повинен бути розповсюджений. Цей ключ використовується для створення ключів тегів. [\[6\]\[8\]](#page-48-0)

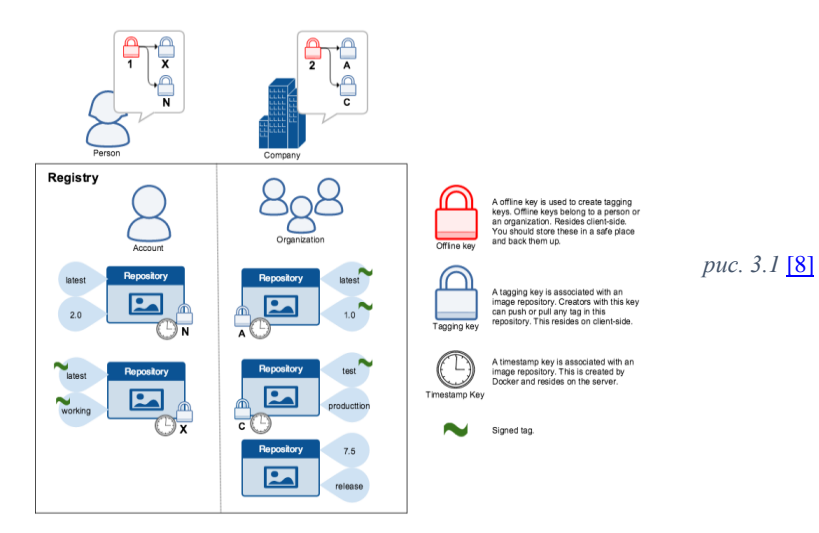

Даний метод дозволяє захиститися від трьох ключових сценарії[в\[6\]:](#page-48-0)

1. Захист від підробки образів. Якщо зловмисник буде намагатися, що зловмисний образ це ваш образ, то він не зможе підписати образ із тим самим автономним ключем репозиторія, оскільки при підписі нашого образу використовується наш автономний ключ, який відомий тільки нашому користувачу.

2. Захист від атак повторного відтворення. Атаки повторного відтворення – це атаки при використанні яких зловмисник намагається видати стару версію нашого образу, яка наприклад має вразливості, за останню версію образу. Це буде неможливо через використання часових міток у Docker Content Trust технології.

3. Захист від компрометації ключів. Якщо ваш тег ключ був скомпрометований, то ви завжди можете запустити ротацію ключів використовуючи ваш автономний ключ. Така ротація може бути запущена лише власником вихідного автономного ключа.

Автоматизація включає Docker Content Trust додаючи необхідний параметр у змінні середовища. Після цього Docker Content Trust буде включений при будь-якому наступному запуску Docker. Для цього використовується функція enabling docker trust().

```
def enabling_docker_trust():
```

```
 variable = "DOCKER_CONTENT_TRUST=1\n"
open file("/etc/environment", variable, "a")
```
# **3.5. Огляд результатів отриманих після використання розробленого програмного забезпечення.**

Після виконання розробленого програмного забезпечення було проведено повторне сканування результати якого можно побачити у [додатках](#page-48-0)  [1, 2, 3, 4, 5.](#page-48-0)

Сумарний результат значно виріс порівняно з початковими значеннями.

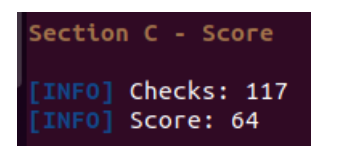

Нажаль не є можливим одночасно показати правильне виконання функціоналу пункту 3.4.1 та функціоналу пункту 3.4.2 через те що оглядаємий у 3.4.1 DockerFile не може бути підписаний. Тому у [додатках 4 та](#page-50-0)  [5](#page-50-0) можно побачити два різних виводи в залежності від того, який з пунктів 3.4.1 та 3.4.2 виконувався.

*рис. 3.2*

## **3.6. Розробка Graphical User Interface.**

Після розробки програмного забезпечення були закриті усі задачі які були поставлені щодо автоматизації налаштування безпеки Docker. Але залишалась не менш важлива проблема.

Оскільки основною метою дипломної роботи була розробка універсального програмного забезпечення для автоматичного налаштування базової безпеки Docker, яке може використовуватись як для персонального використання так і для великих корпорацій. Але розроблена мною програма не була простою для розуміння непідготовленим користувачем, а підходила для вже досвідченого користувача Docker, який розбирається у основних параметрах безпеки, а також може зрозуміти яку структуру має програмне забезпечення та до чого воно звертається.

Для вирішення цієї проблеми було прийняте рішення розробити графічний інтерфейс(рисунок 3.3) у якому користувач може більш щільно взаємодіяти з програмним забезпеченням, використовувати лише необхідний функціонал, а також змінювати параметри за власним розсудом.

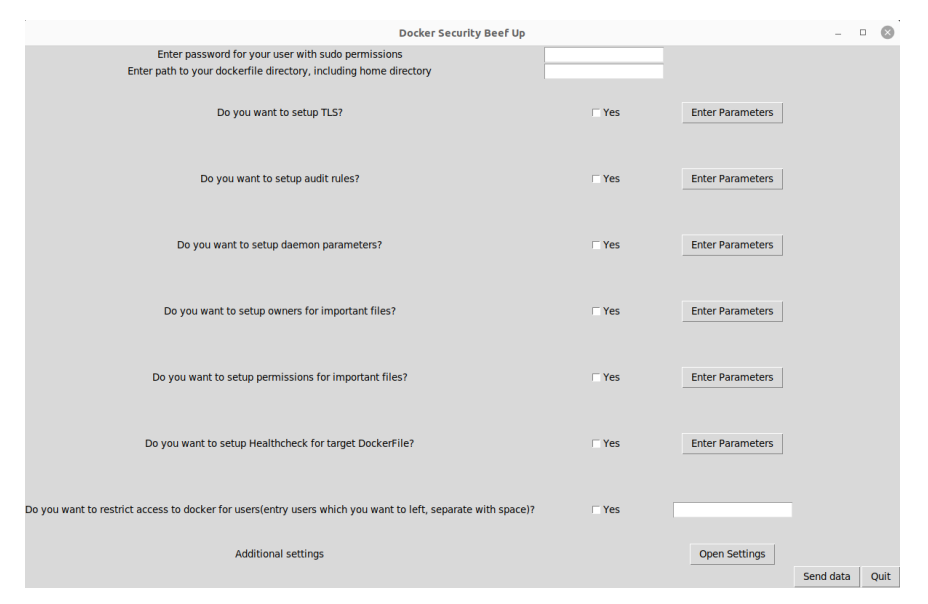

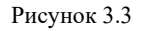

Для впровадження поставлених задач мною було виокремлено три проблеми:

1. Донесення інформації до користувача без необхідності додаткового пошуку інформації з його сторони.

2. Впровадження системи видалення параметрів з конфігурації яка буде застосована, або зміна їх на відмінні від стандартних значення.

3. Введення системи перевірок, яка б забезпечила захист системи користувача від данних, які можуть бути введенні помилково і в результаті викликати помилки у цільовій системі.

3.6.1. Введення функціоналу підказок.

Для вирішення першої проблеми було вирішено розробити систему підказок для користувачів для швидкого отримання надійної інформації. Був розроблений окремий клас ToolTip.

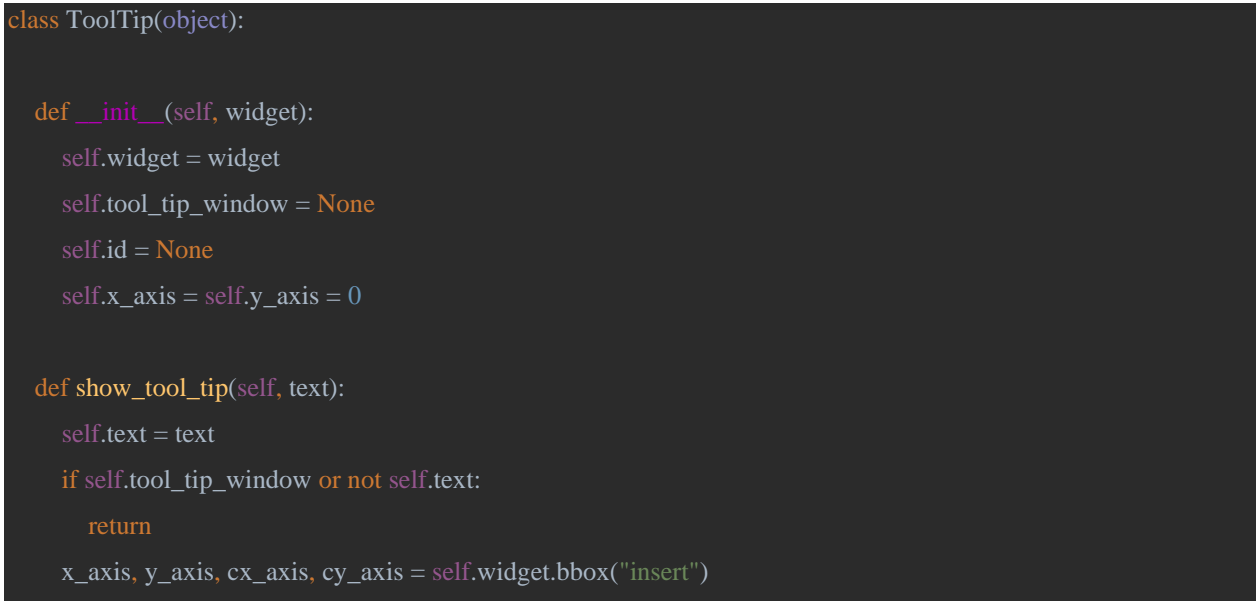

```
x_axis = x_axis + self.widget.winfo(rootx() + 56y_axis = y_axis + cy_axis + self.widget.winfo_rooty() + 26self.tool_tip_window = tk.Toplevel(self.widget)self.tool_tip_window.wm_overrideredirect(1)
     self.tool_tip_window.wm_geometry("+%d+%d" % (x_axis, y_axis))
     label = tk.Label(self.tool_tip_window, text=self.text, justify="left", background="#ffffe0", relief="solid", 
borderwidth=1, font=("tahoma", "8", "normal"))
     label.pack(ipadx=1)
  def hide_tool_tip(self):
    tool\_tip\_window = self.tool\_tip\_window self.tool_tip_window = None
     if tool_tip_window:
        tool_tip_window.destroy()
def tool_tip_create(widget, text):
  tool\_tip = ToolTip(widget) def enter(event):
     tool_tip.show_tool_tip(text)
  def leave(event):
     tool_tip.hide_tool_tip()
   widget.bind('<Enter>', enter)
   widget.bind('<Leave>', leave)
```
Цей клас використовується для створення підказок для кожного функціоналу, а також для параметрів які використовуються у програмному забезпеченні, базуючись на тексті який вказаний у default dicts.json(додаток [11\).](#page-50-0) Завдяки цьому користувач завжди може отримати актуальну інформацію щодо функціоналу та параметрів при наведенні на назву курсором комп'ютерної миші. Приклад роботи підказок зображений на рисунку 3.4.

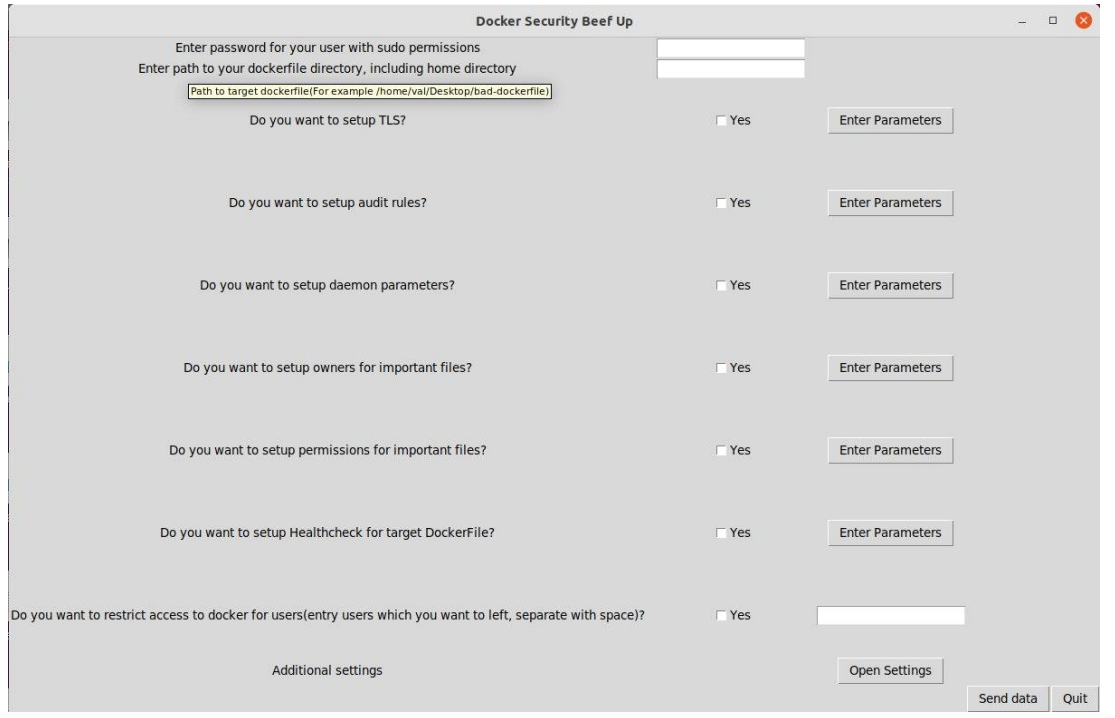

Рисунок 3.4

### 3.6.2. Модифікація параметрів програмного забезпечення.

Для вирішення другої проблеми було вирішено впровадити можливість власноруч задавати параметри для кожного функціоналу де вони необхідні. Були додані окремі вікна з переліком усіх параметрих для кожного функціоналу у яких користувач може прочитати інформацію щодо параметрів використовуючи описану у пункті 3.6.1 систему підказок, а також задати власні значення або виключити бажані параметри(використовуючи ключові слова). Якщо користувач не бажає змінювати значення параметрів, то будуть використані рекомендовані значення відповідно до [CIS Docker](https://www.cisecurity.org/benchmark/docker/)  [Benchmark v1.4.0](https://www.cisecurity.org/benchmark/docker/)[\[7\],](#page-48-0) які записані у default dicts.jso[n\(додаток 11\).](#page-50-0) Приклад впровадженого функціоналу зображений на рисунку 3.5.

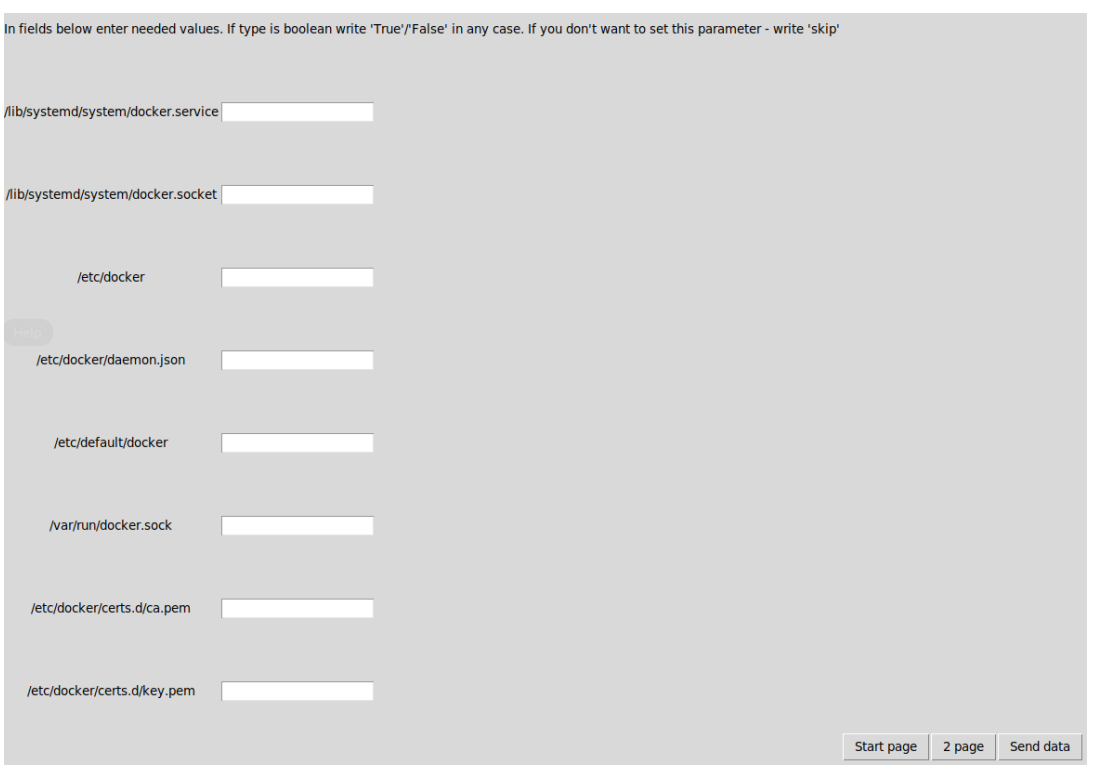

Рисунок 3.5

3.6.3. Система захисту від небажаних змін.

Було прийнято рішення розробити систему валідації оскільки розроблена система є комплексною і багато параметрів та функціоналу залежні одне від одного. Для цього була впроваджена система перевірок, яка відключає деякий функціонал якщо параметри не відповідають вимогам. Наприклад, якщо користувач не вказує шлях до цільового DockerFile, то функціонал описаний у пункті 3.4.1 не буде виконуватись.

### *Висновки до розділу 3*

В цьому розділі було розроблено автоматичне програмне забезпечення для налаштування безпеки Docker.

Функціональність програмного забезпечення показала чудові результати піднявши загальну оцінку безпеки Docker у 8 раз(з 8 до 64 по оцінках скануючої утиліти Docker Bench for Security).

Для оцінки універсальності та функціональності розробленого програмного забезпечення, а також взаємодії користувача з ним, було проведено опитання декількох моїх одногрупників щодо їх оцінки на це програмне забезпечення. У всіх з них не було нарікань до нього і вони відмічали, що використання цього програмного забезпечення дуже просте навіть для користувачів, які не знайомі з методами та засобами безпеки Docker.

За результатами опитувань та власного тестування був зроблений висновок, що поставлені задачі були виконані повністю. Однак важливим є те, що данне програмне забезпечення може бути модифіковано додатковим функціоналом, а також інтегровано зі скануючими утилітами, що на мою думку є чудовим цілями на подальше розвинення проекту поза рамками дипломної роботи.

### *Висновки*

У ході виконання дипломної роботи були розглянуті види віртуалізації. Була створена порівняльна характеристика двох найбільш використовуємих технологій віртуалізаціїї, яка показує переваги та недоліки цих технологій у порівнянні.

Було досліджено вплив вразливостей у контейнерній віртуалізації на їх використання, а також розглянуто декілька прикладів вразливостей, які гарно відображають збитки, що можуть бути наслідками використання цих вразливостей зловмисниками.

Було розглянуто найбільш відомі методи та засоби забезпечення безпеки Docker. Базуючись на цих методах і засобах було розроблено програмне забезпечення, яке значно пришвидшує встановлення та модифікацію налаштувань безпеки. Таким чином була вирішена проблема витрачання великого часу на налаштування безпеки на нових системах чи у великих інфраструктурах, а також проблема неправильного налаштування безпеки некомпетентними користувачами, які тільки почали працювати з Docker.

Був розроблений графічний інтерфейс, який дозволяє користувачам більш повно використовувати програмне забезпечення в залежності від поставлених цілей. Розроблене програмне забезпечення повноцінно реалізує поставлені задачі та мету дипломної роботи.

Базуючись на отриманих результатах дипломної роботи було прийнято рішення подати заявку в УКРПАТЕНТ на отримання авторського права на розроблене програмне забезпечення у співавторстві з науковим керівником. Заявка на данний момент знаходиться у процессі розгляду.

<span id="page-48-0"></span>49

## <span id="page-49-0"></span>*Джерела*

- 1. Microsoft documentation. [https://github.com/MicrosoftDocs/Virtualization-](https://github.com/MicrosoftDocs/Virtualization-Documentation/blob/main/virtualization/windowscontainers/about/containers-vs-vm.md)[Documentation/blob/main/virtualization/windowscontainers/about/container](https://github.com/MicrosoftDocs/Virtualization-Documentation/blob/main/virtualization/windowscontainers/about/containers-vs-vm.md) [s-vs-vm.md,](https://github.com/MicrosoftDocs/Virtualization-Documentation/blob/main/virtualization/windowscontainers/about/containers-vs-vm.md) 29 October 2021.
- 2. National Vulnerability Database, [https://nvd.nist.gov/,](https://nvd.nist.gov/) Always updating.
- 3. Container Security by Liz Rice, O`Reilly Media, [https://learning.oreilly.com/library/view/container](https://learning.oreilly.com/library/view/container-security/9781492056690/)[security/9781492056690/,](https://learning.oreilly.com/library/view/container-security/9781492056690/) April 2020.
- 4. Docker, AppArmor security profiles, [https://docs.docker.com/engine/security/apparmor/.](https://docs.docker.com/engine/security/apparmor/)
- 5. GitHub, Docker Bench for Security, [https://github.com/docker/docker](https://github.com/docker/docker-bench-security)[bench-security](https://github.com/docker/docker-bench-security)
- 6. Securing Docker by Scott Gallagher, Packt>, [https://www.packtpub.com/product/securing-docker/9781785888854,](https://www.packtpub.com/product/securing-docker/9781785888854) 30 March 2016.
- 7. Benchmark for Docker,<https://www.cisecurity.org/benchmark/docker>
- 8. Docker, Content Trust Overview, [https://docs.docker.com/engine/security/trust/.](https://docs.docker.com/engine/security/trust/)
- 9. Simplified, Creating Ubuntu chroot environment, [https://www.simplified.guide/ubuntu/build-chroot-environment.](https://www.simplified.guide/ubuntu/build-chroot-environment)
- 10. Docker, managing sensitive data with secrets, <https://docs.docker.com/engine/swarm/secrets/> .
- 11. TechBeacon, 10+ top open-source tools for Docker security, [https://techbeacon.com/security/10-top-open-source-tools-docker-security.](https://techbeacon.com/security/10-top-open-source-tools-docker-security)
- 12. GitHub, Bad-Dockerfile,<https://github.com/ianmiell/bad-dockerfile>
- 13. Docker, Networking Overview, [https://docs.docker.com/network/.](https://docs.docker.com/network/)
- 14. Red Hat Topic, [https://www.redhat.com/en/topics/virtualization/what-is](https://www.redhat.com/en/topics/virtualization/what-is-network-virtualization)[network-virtualization,](https://www.redhat.com/en/topics/virtualization/what-is-network-virtualization) 23 March 2021.
- 15. GeekForGeek Article, [https://www.geeksforgeeks.org/network](https://www.geeksforgeeks.org/network-virtualization-in-cloud-computing/)[virtualization-in-cloud-computing/,](https://www.geeksforgeeks.org/network-virtualization-in-cloud-computing/) 17 March 2021.

16. sdxCentral research,

[https://www.sdxcentral.com/networking/nfv/definitions/network](https://www.sdxcentral.com/networking/nfv/definitions/network-virtualization-and-how-it-works/)[virtualization-and-how-it-works/,](https://www.sdxcentral.com/networking/nfv/definitions/network-virtualization-and-how-it-works/) 22 July 2021.

- 17. Docker swarm: overlay network encryption, [https://lovethepenguin.com/docker-swarm-overlay-network-encryption-and](https://lovethepenguin.com/docker-swarm-overlay-network-encryption-and-mtls-5fba4ce3e266)[mtls-5fba4ce3e266,](https://lovethepenguin.com/docker-swarm-overlay-network-encryption-and-mtls-5fba4ce3e266) 4 February 2021.
- <span id="page-50-0"></span>18. Dockerlabs, Docker Networking security Basics, [https://dockerlabs.collabnix.com/advanced/security/networking/.](https://dockerlabs.collabnix.com/advanced/security/networking/)

1.

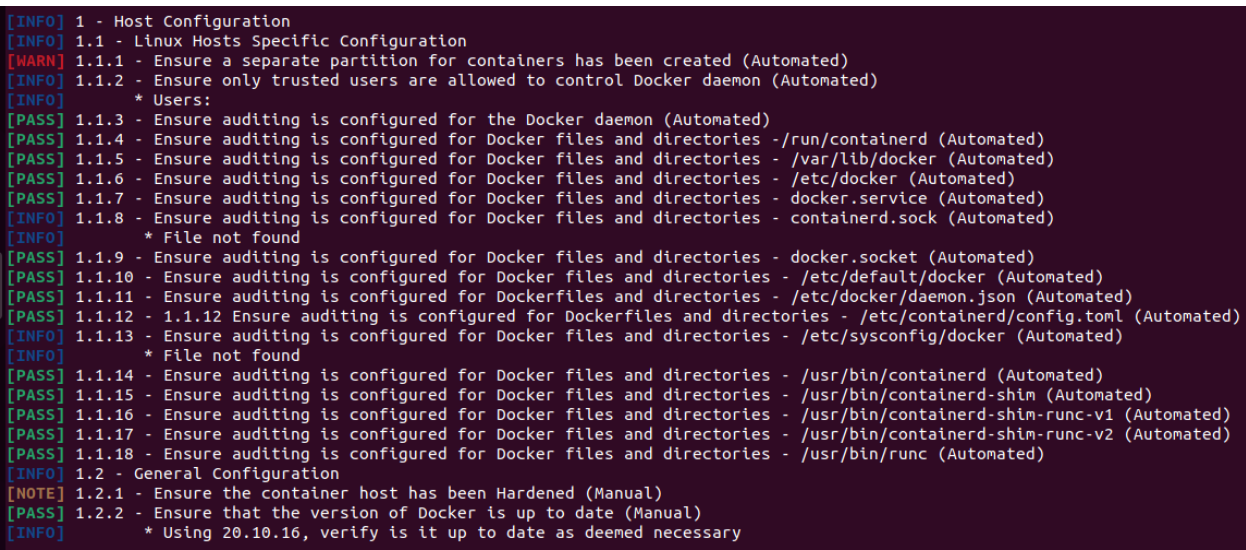

2.

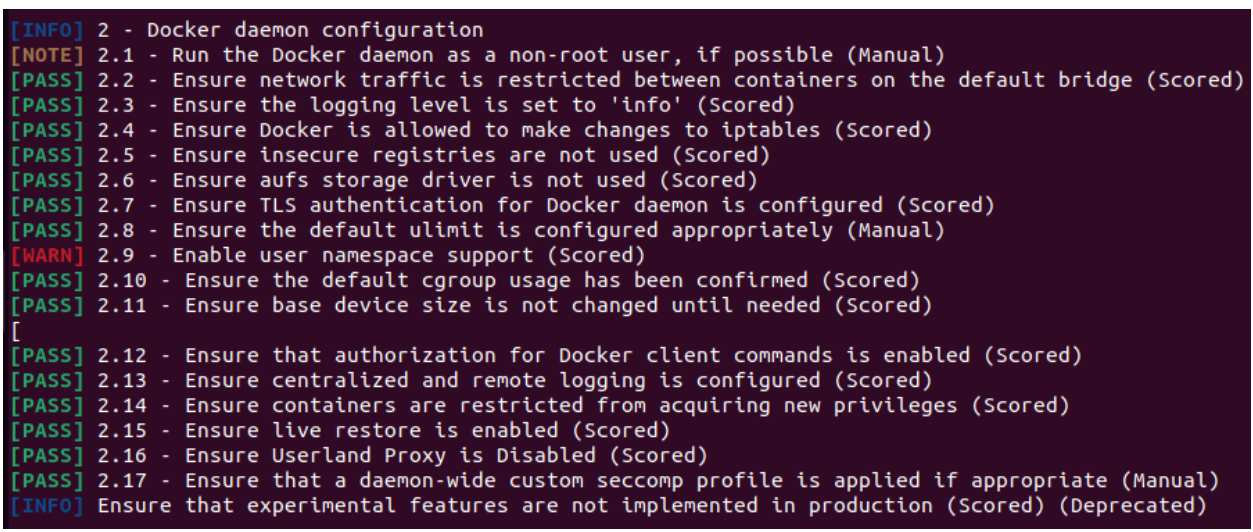

3.

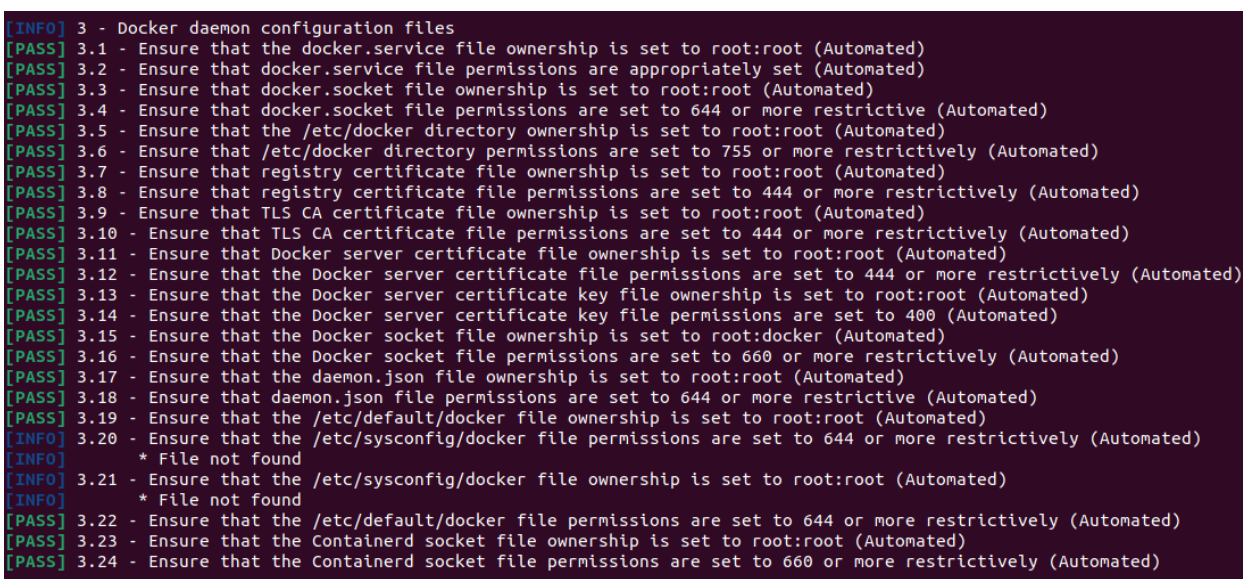

4.

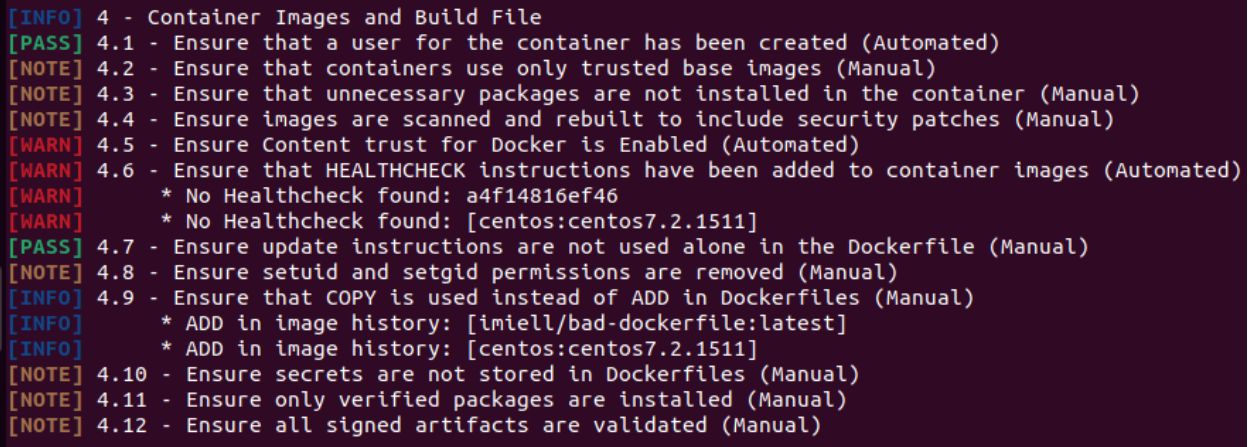

5.

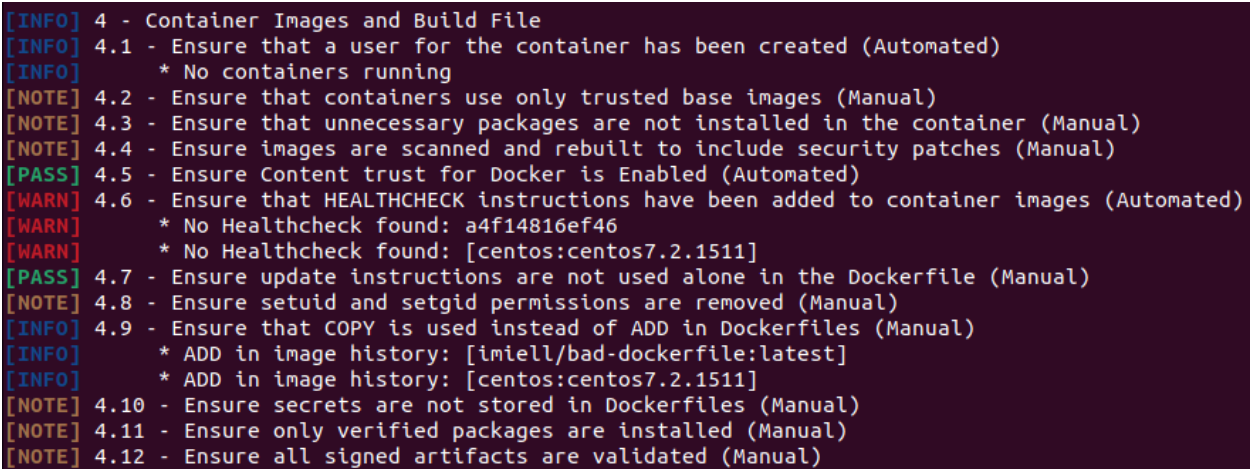

# 6. Main.py

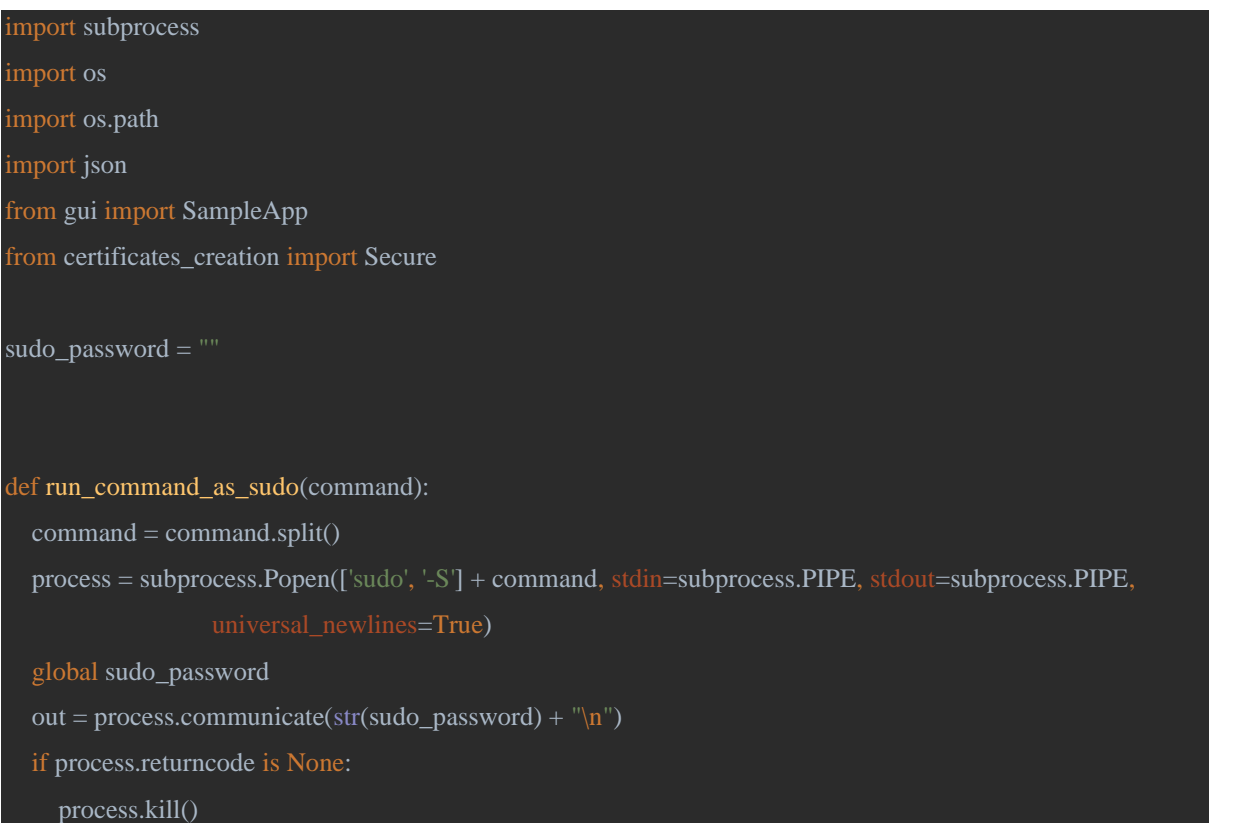

### def apt\_install(pkgs):

subprocess.run(["sudo", "apt", "install", "-y"] + pkgs, check=True)

### def docker\_update():

out = run\_command\_as\_sudo("rm /etc/docker/daemon.json")

print(out)

restart\_docker()

out = run\_command\_as\_sudo("apt-get update")

print(out)

apt\_install(["docker-ce", "docker-ce-cli", "containerd.io", "docker-compose-plugin"])

### def open\_file(file, text, parameter):

```
if parameter == 'a' or parameter == 'w':
  file_object = open(file, parameter)
   file_object.write(text)
   file_object.close()
 elif parameter == 'r':
   file_object = open(file, parameter)
  text_from_file = file\_object.read() file_object.close()
   return text_from_file
 elif parameter == 'readlines':
  file_object = open(file, 'r')content = file\_object.readlines() file_object.close()
   return content
```
### def checking\_file\_exist(path):

 $file\_exists = os.path.exists(path)$ return file\_exists

# def add\_audit(files\_dict): apt\_install(["auditd", "audispd-plugins"]) audit\_list  $=$  list() commands\_dict = {"-w {} -p wa\n": ["/usr/bin/docker", "/var/lib/docker", "/etc/docker",

"/etc/containerd/config.toml", "/run/containerd"],

"/usr/bin/containerd-shim-runc-v1", "/usr/bin/containerd-shim-runc-v2",

"/usr/bin/runc", "/lib/systemd/system/docker.socket"]}

for command in commands\_dict.keys():

for file in files\_dict.keys():

if files\_dict[file]["value"]  $= 1$  and file in commands\_dict[command]:

audit\_list.append(command.format(str(file)))

for text in audit\_list:

open\_file("/etc/audit/rules.d/audit.rules", text, 'a')

out = run\_command\_as\_sudo("systemctl restart auditd")

print(out)

#### def restrict\_access\_to\_docker\_group(users\_to\_ignore):

out = run\_command\_as\_sudo("members docker")

 $out = out[0]$ 

if out is None:

return "No users are in docker group"

### else:

 $users = out.split()$ 

for user in users:

if user not in users\_to\_ignore:

run\_command\_as\_sudo("gpasswd -d " + str(user) + " docker")

else:

print("User " + str(user) + " is set to ignore list")

### def updating\_daemon\_configuration(dict\_of\_parameters):

if not checking\_file\_exist("/etc/docker/daemon.json"):

default\_text = open\_file("daemon\_default.json", None, 'r')

open\_file("/etc/docker/daemon.json", default\_text, 'w')

daemon\_json = open\_file("/etc/docker/daemon.json", None, 'r')

daemon\_json = json.loads(daemon\_json)

if "disable-legacy-registry" in daemon\_json:

del daemon\_json["disable-legacy-registry"]

for parameter in dict\_of\_parameters.keys():

if  $dict_of_parameters[parameter]["value"] == "True" or dict_of_parameters[parameter]]"value"] == "True"$ "False":

 $dict_of_parameters[parameter]["value"] = bool(dict_of_parameters[parameter]]"value"]$ 

```
 daemon_json[parameter] = dict_of_parameters[parameter]["value"]
  daemon_json = json.dumps(daemon_json, indent=6)
   open_file("/etc/docker/daemon.json", daemon_json, 'w')
def chmod_chown_run(target, tag, data):
  command = " if tag == "owners":
    command = "chown" elif tag == "permissions":
     command = "chmod"
  if command == "chown" or command == "chmod":
    out = run_command_as_sudo(str(command) + " -R " + str(data) + " " + str(target))
     return out
  else:
     return KeyError
def setting_correct_owners_and_permissions(targets_dict, tag):
  for target in targets_dict.keys():
     out = chmod_chown_run(target, tag, targets_dict[target]["value"])
     print(out)
def enabling_docker_trust():
   variable = "DOCKER_CONTENT_TRUST=1\n"
```
open\_file("/etc/environment", variable, "a")

```
def healthcheck_add(file, interval, timeout):
   command = "curl -f http://localhost/"
   healthcheck = "HEALTHCHECK --interval={}s --timeout={}s CMD {}\n".format(interval, timeout, 
command)
   dockerfile = open_file(file, None, 'readlines')
  index = None for line in dockerfile:
     if "FROM" in line:
       index = dockerfile.index(line) break
   if index is not None:
     dockerfile.insert(index +1, healthcheck)
      dockerfile = "".join(dockerfile)
     open_file(file, dockerfile, 'w')
```
### else:

print("Your dockerfile is invalid. It don't have FROM command.")

```
def update_images(image, file_path):
```

```
 checked_image = image
```

```
 checked_image_dockerfile = file_path
```
out = run\_command\_as\_sudo("docker image history {}".format(checked\_image))

 $images\_list = list()$ 

 $out = out[0]$ 

 $out = out.splitlines()$ 

for line in out:

if line is not None:

print(line)

```
line\_index = line.split()
```
images\_list.append(line\_index[0])

out = run\_command\_as\_sudo("docker image ls")

 $out = out[0]$ 

```
images\_dict = dict()
```

```
out = out.splitlines()
```
for line in out:

if line is not None:

```
 print(line)
```
 $line\_index = line.split()$ 

images\_dict[line\_index[2]] = line\_index[0]

needed\_to\_check\_image = list()

for image in images\_list:

if image in images\_dict.keys() and image != "IMAGE" and image != checked\_image:

```
 needed_to_check_image.append(images_dict[image])
```
dockerfile = open\_file(checked\_image\_dockerfile, None, 'readlines')

```
 for line in dockerfile:
```
### if "FROM" in line:

for image in needed\_to\_check\_image:

if image in line:

 $index = dockerfile.index(line)$ 

 $line = line.split(":")$ 

 $line = line[0] + ": latest\n"$ 

```
dockerfile[index] = line
```
 $d$ ockerfile = "".join(dockerfile)

```
 open_file(checked_image_dockerfile, dockerfile, 'w')
```

```
command = "RUN useradd -d /home/base_user -m -s /bin/bash base_user\nUSER base_user\n'
  dockerfile = open_file(file_path, None, 'readlines')
  index = None for line in dockerfile:
     if "CMD" in line:
       index = dockerfile.index(line) - 2 if index is not None:
    dockerfile.insert(index +1, command)
     dockerfile = "".join(dockerfile)
     open_file(file_path, dockerfile, 'w')
   else:
     print("Your dockerfile is invalid. It don't have CMD command.")
def use_copy_instead_add(file_path):
```

```
 dockerfile = open_file(file_path, None, 'readlines')
 for line in dockerfile:
   if "ADD" in line:
     index = dockerfile.index(line)line_array = line.split()
```

```
line\_array[0] = "COPY"line = " ".join(line_array) + "\\n"
```

```
dockerfile/index] = line
```

```
 dockerfile = "".join(dockerfile)
```

```
 open_file(file_path, dockerfile, "w")
```

```
def setting_tls_certificate():
```

```
 if not checking_file_exist("/etc/docker/certs.d"):
   out = run_command_as_sudo("mkdir /etc/docker/certs.d")
   print(out)
x = Secure("config.yaml")dict_of_parameters = dict() pem_key_file, pem_ca_certificate_file, pem_certificate_file = x.key_certificate_ca_dump()
 dict_of_parameters["tlscert"] = dict()
 dict_of_parameters["tlscert"]["value"] = pem_certificate_file
dict_of_parameters['tlskey'] = dict()dict_of_parameters['tlskey']['value'] = pem\_key_file dict_of_parameters["tlscacert"] = dict()
 dict_of_parameters["tlscacert"]["value"] = pem_ca_certificate_file
dict_of_parameters['tls"] = dict() dict_of_parameters["tls"]["value"] = True
dict_of\_parameters['tlsverify''] = dict()
```
### dict\_of\_parameters["tlsverify"]["value"] = True

 $dict_of_parameters['hosts"] = dict()$ 

 $dict_of_parameters['hosts"]['value'] = ['unix://var/run/docker.sock", "top://127.0.0.1:2376']$ 

updating\_daemon\_configuration(dict\_of\_parameters)

if not checking\_file\_exist("/etc/systemd/system/docker.service.d"):

out = run\_command\_as\_sudo("mkdir /etc/systemd/system/docker.service.d")

print(out)

 $text = """[Service]$ 

ExecStart=

ExecStart=/usr/bin/dockerd"""

if checking\_file\_exist("/etc/systemd/system/docker.service.d/hosts.conf"):

content = open\_file("/etc/systemd/system/docker.service.d/hosts.conf", None, 'r')

if text not in content:

open\_file("/etc/systemd/system/docker.service.d/hosts.conf", text, 'a')

print("Needed parameters already specified in configuration file")

open\_file("/etc/systemd/system/docker.service.d/hosts.conf", text, 'w')

### def installing\_authorization\_plugin():

os.system('docker plugin install --grant-all-permissions openpolicyagent/opa-docker-authz-v2:0.4 '

if not checking\_file\_exist("/root/.docker"):

out = run\_command\_as\_sudo("mkdir /root/.docker")

print(out)

if checking\_file\_exist("/root/.docker/config.json"):

config\_json = open\_file("/root/.docker/config.json", None, 'r')

 $config_json = json.loads(config_json)$ 

config\_json["HttpHeaders"] = {"Authz-User": "test\_user"}

 $config$ <sub>json</sub> = dict()

config\_json["HttpHeaders"] = {"Authz-User": "test\_user"}

```
config_json = json.dumps(config_json, indent=6)
```
open\_file("/root/.docker/config.json", config\_json, 'w')

content = open\_file("authzrego\_default", None, 'r')

if not checking\_file\_exist("/etc/docker/policies"):

out = run\_command\_as\_sudo("mkdir /etc/docker/policies")

print(out)

open\_file("/etc/docker/policies/authz.rego", content, 'w')

 updating\_daemon\_configuration({"authorization-plugins": {"value": ["openpolicyagent/opa-docker-authz- $(2:0.4"$ }}

restart\_docker()

def restart\_docker():

```
 out = run_command_as_sudo("systemctl daemon-reload")
 print(out)
 out = run_command_as_sudo("systemctl restart docker")
```
print(out)

### def build\_container(file\_path, update\_image\_check):

out = run\_command\_as\_sudo("docker build -t imiell/bad-dockerfile " + file\_path)

print(out)

 $out = out[0]$ 

out = out.splitlines()

needed\_line = ""

for line in out:

if "Successfully built " in line:

needed\_line = line

if needed\_line == "":

print("Image wasn't successfully build")

elif update\_image\_check == 1:

image = needed\_line.split("Successfully built ")[1]

update\_images(str(image), file\_path + "/Dockerfile")

 $out = run\_command\_as\_sudo("docker image rm -f " + str (image))$ 

print(out)

 out = run\_command\_as\_sudo("docker build -t imiell/bad-dockerfile " + file\_path) print("Image tags updated and image successfully built")

```
 print("Image successfully built")
 print(out)
```
### def main():

```
app = SampleApp() app.mainloop()
file_path = str(ap, dockerfile\_path) + "/Dockerfile" global sudo_password
 sudo_password = str(app.sudo_password)
 if app.settings_dict["Update Docker"]["value"] == 1:
   print("Docker update started\n----------------------------------")
   docker_update()
   print("----------------------------------\nDocker update finished")
```
if app.value\_audit\_check.get()  $== 1$ :

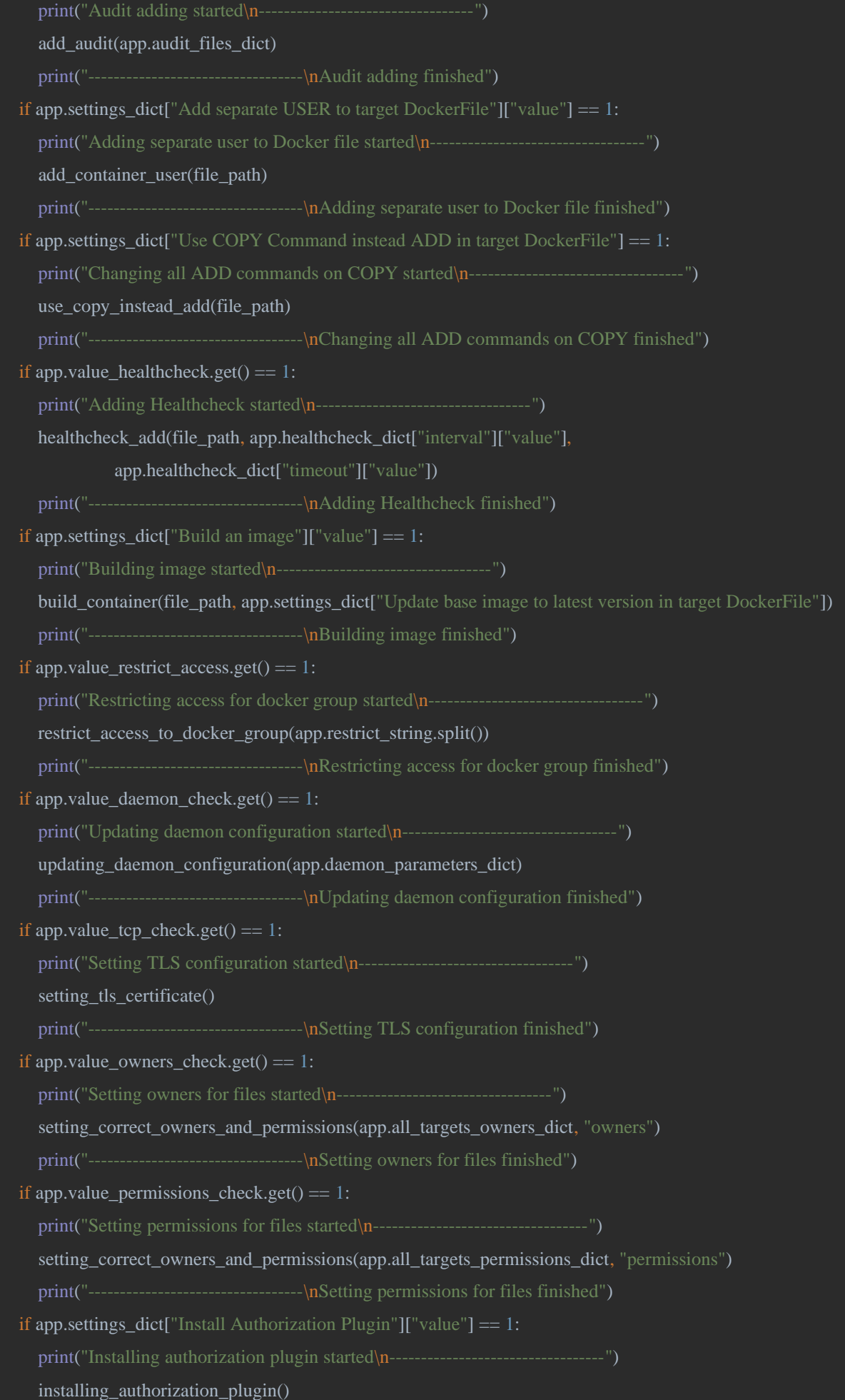

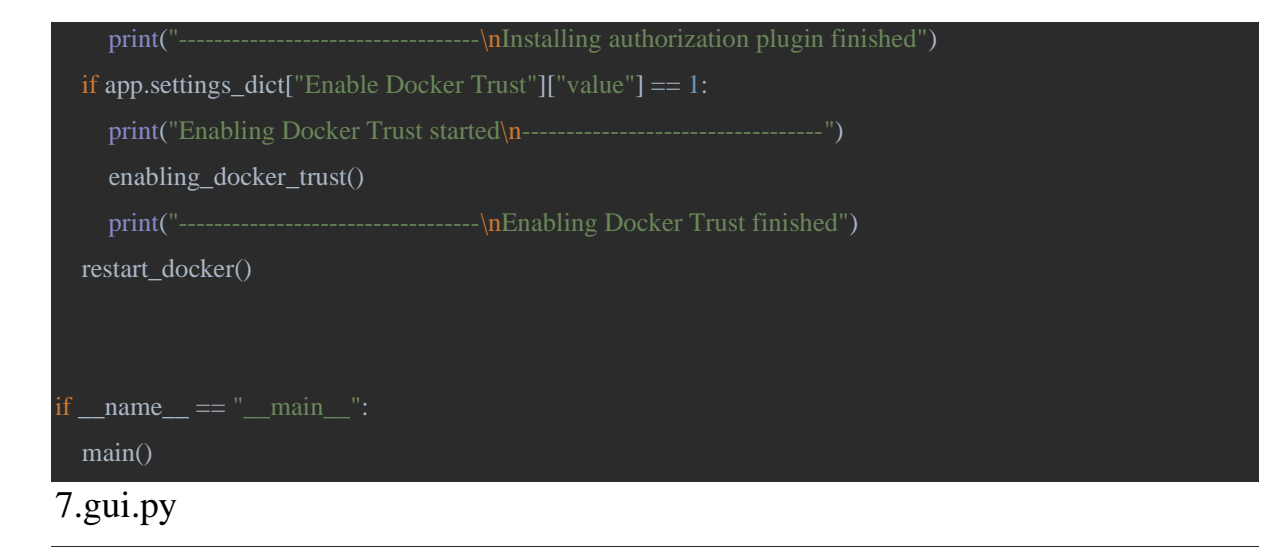

```
import tkinter as tk
import yaml
import json
class ToolTip(object):
  def _init_(self, widget):
    self.widget = widget self.tool_tip_window = None
    self.id = Nonedef show tool tip(self, text):
    self.text = text if self.tool_tip_window or not self.text:
        return
    x, y, cx, cy = self.widget.bbox("insert")x = x + \text{self.widget.winfo\_rootx()} + 57y = y + cy + self.widget.winfo\_rooty() + 27self.tool tip window = tk.Toplevel(self.widget)
    self.tool_tip_window.wm_overrideredirect(1)
      self.tool_tip_window.wm_geometry("+%d+%d" % (x, y))
     label = tk.Label(self.tool_tip_window, text=self.text, justify="left", background="#ffffe0", relief="solid",
```
font=("tahoma", "8", "normal"))

label.pack(ipadx=1)

### def hide\_tool\_tip(self):

 tool\_tip\_window = self.tool\_tip\_window self.tool\_tip\_window = None if tool\_tip\_window:

### tool\_tip\_window.destroy()

### def tool\_tip\_create(widget, text):  $tool\_tip = ToolTip(widget)$

 def enter(event): tool\_tip.show\_tool\_tip(text)

 def leave(event): tool\_tip.hide\_tool\_tip()

 widget.bind('<Enter>', enter) widget.bind('<Leave>', leave)

### def set\_variable\_dictionary(values\_dict, flag):

 $sub\_window = tk.Toplevel()$ sub\_window.geometry("1900x1080")

#### def get\_dict():

```
temporary\_dict = \{**values\_dict\} if flag == "checkbutton":
      for key in temporary_dict.keys():
        values_dict[key]["value"] = values_dict[key]["value"].get()
  elif flag == "entry":
      for key in temporary_dict.keys():
       if values_dict[key]["entry"].get() == "":
           pass
        elif values_dict[key]["entry"].get().lower() == "false":
           values_dict[key]["value"] = False
       elif values_dict[key]["entry"].get().lower() == "true":
           values_dict[key]["value"] = True
        else:
           values_dict[key]["value"] = values_dict[key]["entry"].get()
        if values_dict[key]["entry"].get().lower() == "skip":
           del values_dict[key]
           del values_dict[key]["entry"]
   sub_window.destroy()
 sub_window.wm_title("Selection")
```

```
if flag == "entry":
```
"- write 'skip'", height=5)

### elif flag == "checkbutton":

window\_label = tk.Label(sub\_window, text="In fields below set check button for options which you want

### height=5)

window\_label.grid(column=0, row=0)

button\_frame = tk.Frame(sub\_window)

 $sub\_window\_frame_1 = tk.Fname(sub\_window, height=600, width=1200)$ 

button\_frame.grid(column=1, row=2)

counter\_buttons = 1

sub\_window\_frame\_1.grid(column=0, row=1, sticky="nsew")

button = tk.Button(button\_frame, text="Start page", command=sub\_window\_frame\_1.lift)

button.grid(column=0, row=0)

sub\_window\_frame = sub\_window\_frame\_1

 $counter = 1$ 

for key in values\_dict.keys():

```
if counter > 8:
```
 $counter = 1$ 

counter buttons  $+= 1$ 

temporary\_frame = tk.Frame(sub\_window, height=600, width=1900)

temporary\_frame.grid(column=0, row=1, sticky="nsew")

temporary\_button = tk.Button(button\_frame, text=str(counter\_buttons) + " page",

command=temporary\_frame.tkraise)

temporary\_button.grid(column=counter\_buttons, row=0)

sub\_window\_frame = temporary\_frame

 $label = tk. Label(sub_windw_fram, text = key, height = 5)$ 

tool\_tip\_create(label, text=values\_dict[key]["instruction"])

if  $flag == "checkbution":$ 

 $var = tk.IntVar()$ 

check\_button = tk.Checkbutton(sub\_window\_frame, text="Yes", variable=var, onvalue=1, offvalue=0,

#### width=5)

 label.grid(column=0, row=counter) check\_button.grid(column=1, row=counter) values\_dict[key]["value"] = var elif flag  $==$  "entry": entry = tk.Entry(sub\_window\_frame) label.grid(column=0, row=counter) entry.grid(column=1, row=counter)

values\_dict[key]["entry"] = entry

#### counter  $+= 1$

sub\_window\_frame\_1.lift()

 button = tk.Button(button\_frame, text="Send data", command=get\_dict) button.grid(column=counter\_buttons + 1,  $row=0$ ) sub\_window.mainloop()

def get\_dict\_from\_json(dict\_name):  $dict\_ison = open("default\_dicts.ison", "r")$  $dict\_ison = json.loads(dict\_ison.read())$  buffer\_json = dict\_json[dict\_name] return buffer\_json

class SampleApp(tk.Tk):

def init (self): tk.Tk.\_\_init\_\_(self) self.wm\_title("Docker Security Beef Up") self.tcp\_values\_dict =  $dict()$ self.daemon\_parameters\_dict =  $dict()$ self.audit\_files\_dict =  $dict()$ self.all\_targets\_owners\_dict = dict() self.all\_targets\_permissions\_dict = dict() self.healthcheck  $\text{dict} = \text{dict}()$  $self.settings\_dict = dict()$  self.restrict\_string = "" self.dockerfile\_path = "" self.sudo\_password = "" self.value\_tcp\_check = tk.IntVar() self.value\_audit\_check =  $tk$ .IntVar() self.value\_daemon\_check =  $tk$ .IntVar() self.value\_owners\_check = tk.IntVar() self.value\_permissions\_check =  $tk$ .IntVar() self.value\_healthcheck =  $tk$ .IntVar() self.value restrict  $access = tk.intVar()$  self.label\_healthcheck = tk.Label(self, text='Do you want to setup Healthcheck for target DockerFile?') self.label\_dockerfile\_path = tk.Label(self, text='Enter path to your dockerfile directory, ' self.label\_sudo\_password = tk.Label(self, text='Enter password for your user with sudo permissions') self.label\_tcp\_check = tk.Label(self, text='Do you want to setup TLS?')

self.label\_audit\_check = tk.Label(self, text='Do you want to setup audit rules?')

self.label\_daemon\_check = tk.Label(self, text='Do you want to setup daemon parameters?')

self.label\_owners\_check = tk.Label(self, text='Do you want to setup owners for important files?')

self.label\_permissions\_check = tk.Label(self, text= $Do$  you want to setup permissions for important files?') self.label\_restrict\_access = tk.Label(self, text='Do you want to restrict access to docker for users(entry

 self.label\_settings = tk.Label(self, text="Additional settings") tool tip create(self.label tcp check, text="Enables TLS functionality and generate tls certificates") tool\_tip\_create(self.label\_audit\_check, text="Creates audit rules for selected files") tool tip create(self.label\_daemon\_check, text="Adds new parameters in daemon configuration") tool\_tip\_create(self.label\_owners\_check, text="Changes owners for files on entered ones") tool\_tip\_create(self.label\_permissions\_check, text="Changes permissions for files on entered ones") tool\_tip\_create(self.label\_restrict\_access, text="Deletes all unwanted users from docker group") tool\_tip\_create(self.label\_healthcheck, text="Adds healthcheck to target DockerFile with entered parameters")

tool\_tip\_create(self.label\_dockerfile\_path, text="Path to target dockerfile(For example " "/home/val/Desktop/bad-dockerfile)")

 tool\_tip\_create(self.label\_sudo\_password, text="Password of user with sudo permissions") self.entry\_dockerfile\_path = tk.Entry(self)

self.entry\_sudo\_password = tk.Entry(self)

self.entry\_restrict\_access = tk.Entry(self)

self.button\_audit\_check = tk.Checkbutton(self, text="Yes", variable=self.value\_audit\_check, onvalue=1, offvalue=0, height=5, width=20)

self.button\_tcp\_check = tk.Checkbutton(self, text="Yes", variable=self.value\_tcp\_check, onvalue=1, offvalue= $0$ ,

### height=5, width=20)

self.button\_daemon\_check = tk.Checkbutton(self, text="Yes", variable=self.value\_daemon\_check,

offvalue=0, height=5, width=20)

self.button\_owners\_check = tk.Checkbutton(self, text="Yes", variable=self.value\_owners\_check,

### offvalue=0, height=5, width=20)

 self.button\_permissions\_check = tk.Checkbutton(self, text="Yes", variable=self.value\_permissions\_check, onvalue=1, offvalue=0, height=5, width=20)

self.button\_healthcheck = tk.Checkbutton(self, text="Yes", variable=self.value\_healthcheck, onvalue=1, offvalue=0, height=5, width=20)

self.button\_restrict\_access = tk.Checkbutton(self, text="Yes", variable=self.value\_restrict\_access,

### offvalue=0, height=5, width=20)

 self.button\_tcp\_parameters = tk.Button(self, text="Enter Parameters", command=self.tcp\_parameters\_set) self.button\_audit\_parameters = tk.Button(self, text="Enter Parameters",

command=self.audit parameters set)

self.button\_daemon\_parameters = tk.Button(self, text="Enter Parameters",

command=self.daemon\_parameters\_set)

self.button\_owners\_parameters = tk.Button(self, text="Enter Parameters",

command=self.files\_owners\_set)

command=self.healthcheck set)

self.button\_permissions\_parameters = tk.Button(self, text="Enter Parameters",

command=self.files\_permissions\_set)

 self.button\_settings = tk.Button(self, text="Open Settings", command=self.settings\_set) self.send\_button = tk.Button(self, text="Send data", command=self.get\_values) self.quit button = tk.Button(self, text="Quit", command=self.destroy) self.app\_init()

### def app\_init(self):

 self.label\_sudo\_password.grid(column=0, row=0) self.entry\_sudo\_password.grid(column=1, row=0) self.label\_dockerfile\_path.grid(column=0, row=1) self.entry\_dockerfile\_path.grid(column=1, row=1) self.label\_tcp\_check.grid(column=0, row=2) self.button\_tcp\_check.grid(column=1, row=2) self.label\_audit\_check.grid(column=0, row=3) self.button\_audit\_check.grid(column=1, row=3) self.label\_daemon\_check.grid(column=0, row=4) self.button\_daemon\_check.grid(column=1, row=4) self.label\_owners\_check.grid(column=0, row=5) self.button\_owners\_check.grid(column=1, row=5) self.label\_permissions\_check.grid(column=0, row=6) self.button\_permissions\_check.grid(column=1, row=6) self.label\_healthcheck.grid(column=0, row=7) self.button\_healthcheck.grid(column=1, row=7) self.button\_tcp\_parameters.grid(column=2, row=2) self.button\_audit\_parameters.grid(column=2, row=3) self.button\_daemon\_parameters.grid(column=2, row=4) self.button\_owners\_parameters.grid(column=2, row=5) self.button\_permissions\_parameters.grid(column=2, row=6) self.button\_healthcheck\_parameters.grid(column=2, row=7) self.label\_restrict\_access.grid(column=0, row=8) self.button\_restrict\_access.grid(column=1, row=8) self.entry restrict access.grid(column=2, row=8) self.label\_settings.grid(column=0, row=9) self.button\_settings.grid(column=2, row=9) self.send\_button.grid(column=3, row=10) self.quit button.grid(column=4, row=10)

def get\_values(self):

```
 if self.daemon_parameters_dict == {}:
   self.daemon_parameters_dict = get_dict_from_json("daemon_parameters_dict")
```

```
if self.audit_files_dict == \{\}:
```

```
self.audit_files\_dict = get\_dict_from_json("audit_files\_dict")
```
if self.all\_targets\_owners\_dict ==  $\{\}$ :

self.all\_targets\_owners\_dict = get\_dict\_from\_json("all\_targets\_owners\_dict")

if self.all\_targets\_permissions\_dict == {}:

self.all\_targets\_permissions\_dict = get\_dict\_from\_json("all\_targets\_permissions\_dict")

if self.healthcheck dict  $==$  { }:

 $self. health check\_dict = get\_dict\_from\_ison("healthcheck\_dict")$ 

if self.settings\_dict ==  $\{\}$ :

 $self.settings\_dict = get\_dict\_from\_ison("settings\_dict")$ 

self.dockerfile\_path = self.entry\_dockerfile\_path.get()

self.sudo\_password = self.entry\_sudo\_password.get()

if self.sudo\_password == "":

raise ValueError("Missing password for user with sudo permissions, program will not work")

if self.dockerfile\_path == "":

self.value\_healthcheck.set(0)

self.settings  $dict['Use COPY Command instead ADD in target DockerFile'']['value'] = 0$ 

self.settings\_dict["Add separate USER to target DockerFile"]["value"] = 0

if self.value\_tcp\_check.get()  $== 1$ :

 $top\_values\_dict\_reformatted = dict()$ 

for key in self.tcp\_values\_dict:

if self.tcp\_values\_dict[key] == "BitLength":

self.tcp\_values\_dict[key]["value"] = int(self.tcp\_values\_dict[key]["value"])

if self.tcp\_values\_dict[key]["title"] not in tcp\_values\_dict\_reformatted.keys():

 $top_values\_dict_reformatted[self.tcp_values\_dict[key]["title"] = dict()$ 

tcp\_values\_dict\_reformatted[self.tcp\_values\_dict[key]["title"]][key] = self.tcp\_values\_dict[key][

 tcp\_values\_dict\_reformatted[self.tcp\_values\_dict[key]["title"]][key] = self.tcp\_values\_dict[key][ "value"]

temporary\_values\_dict = tcp\_values\_dict\_reformatted

yaml\_dumped = yaml.dump(temporary\_values\_dict)

with open("config.yaml", "w") as file:

file.write(yaml\_dumped)

file.close()

if self.value\_restrict\_access.get() == 1:

self.restrict\_string = self.entry\_restrict\_access.get()

self.destroy()

def audit\_parameters\_set(self):

self.audit\_files\_dict =  $dict()$ 

self.audit\_files\_dict = get\_dict\_from\_json("audit\_files\_dict")

set\_variable\_dictionary(self.audit\_files\_dict, "checkbutton")

### def tcp\_parameters\_set(self):

self.tcp\_values\_dict =  $dict()$  $self.tcp_values_dict = get_dict_from_json("tcp_values_dict")$ set\_variable\_dictionary(self.tcp\_values\_dict, "entry")

### def daemon\_parameters\_set(self):

 $self.daemon\_parameters_dict = dict()$  self.daemon\_parameters\_dict = get\_dict\_from\_json("daemon\_parameters\_dict") set\_variable\_dictionary(self.daemon\_parameters\_dict, "entry")

def files\_owners\_set(self):

self.all\_targets\_owners\_dict = dict()

 self.all\_targets\_owners\_dict = get\_dict\_from\_json("all\_targets\_owners\_dict") set\_variable\_dictionary(self.all\_targets\_owners\_dict, "entry")

def files\_permissions\_set(self):

 self.all\_targets\_permissions\_dict = dict() self.all\_targets\_permissions\_dict = get\_dict\_from\_json("all\_targets\_permissions\_dict") set\_variable\_dictionary(self.all\_targets\_permissions\_dict, "entry")

def healthcheck set(self):

 $self. health check\_dict = dict()$  self.healthcheck\_dict = get\_dict\_from\_json("healthcheck\_dict") set\_variable\_dictionary(self.healthcheck\_dict, "entry")

def settings\_set(self):

 $self.settings\_dict = dict()$  self.settings\_dict = get\_dict\_from\_json("settings\_dict") set\_variable\_dictionary(self.settings\_dict, "checkbutton")

 $if \_name__ == "__main__":$  $app = SampleApp()$ app.mainloop()

print(app.value\_healthcheck.get())

### 8. certificates\_creation.py

### from OpenSSL import crypto

import os

import yaml

from OpenSSL.crypto import TYPE\_RSA, TYPE\_DSA, FILETYPE\_PEM, load\_certificate\_request, PKCS12, FILETYPE\_ASN1, \

load privatekey, X509Req

### class Secure:

def \_\_init\_(self, config\_file):

self.config\_file = config\_file

 $config\_yaml = self.config\_parsing()$ 

if config\_yaml['CERT'].get('KeyType') == 'RSA':

self.key\_type = TYPE\_RSA

elif config\_yaml['CERT'].get('KeyType') == 'DSA':

self.key\_type = TYPE\_DSA

 self.bit\_length = config\_yaml['CERT'].get('BitLength') self.not\_before\_time = config\_yaml['CSR'].get('validfrom') self.not\_after\_time = config\_yaml['CSR'].get('validto')

self.valid\_from = config\_yaml['CERT'].get('validfrom')

self.valid\_to = config\_yaml['CERT'].get('validto')

self.digest\_type = config\_yaml['CERT'].get('digestType')

self.cert\_dir = config\_yaml['CERT'].get('CertDir')

self.certificate = config\_yaml['REUSE'].get('Certificate')

self.old\_private\_key = config\_yaml['REUSE'].get('OldPrivateKey')

self.old\_private\_key\_type = config\_yaml['REUSE'].get('OldPrivateKeyType')

self.csr\_file = config\_yaml['CSR'].get('OldCsrFile')

self.old\_scr\_file = config\_yaml['CSR'].get('Oldcsr\_fileType')

### def config\_parsing(self):

with open(self.config\_file) as config:

 $config\_yaml = yaml.safe\_load(config)$  except Exception as ConfigException: print("Failed to read Configuration %s" % (ConfigException)) return config\_yaml

### def get\_private\_key(self):

```
 if not self.old_private_key:
  key = crypto.PKey() key.generate_key(self.key_type, self.bit_length)
  with open(self.old_private_key) as key_file:
     if self.old_private_key_type == 'PEM':
       key = load\_privatekey(FILETYPE\_PEM, key_file.read()) elif self.old_private_key_type == 'DER':
       key = load\_privatekey(FILETYPE\_ASN1, key\_file.read())
```
return key

```
 def creation_csr(self, key):
```

```
 if not self.csr_file:
```
 $config\_yaml = self.config\_parsing()$ 

 $\text{csr} = \text{X}509\text{Req}$ 

csr.get\_subject().countryName = config\_yaml['CSR'].get('countryName')

```
csr.get_subject().stateOrProvinceName = config_yaml['CSR'].get('stateOrProvinceName')
```
csr.get\_subject().commonName = config\_yaml['CSR'].get('commonName')

```
 csr.get_subject().localityName = config_yaml['CSR'].get('localityName')
```

```
 csr.get_subject().emailAddress = config_yaml['CSR'].get('emailAddress')
```

```
 csr.get_subject().organizationName = config_yaml['CSR'].get('organizationName')
```
 csr.get\_subject().organizationalUnitName = config\_yaml['CSR'].get('organizationalUnitName') csr.set\_pubkey(key)

```
 csr.sign(key, self.digest_type)
```
with open(self.csr\_file) as csr\_file:

```
if self.old scr file == 'PEM:
```
csr = load\_certificate\_request(FILETYPE\_PEM, csr\_file.read())

```
 elif self.old_scr_file == 'DER':
```
csr = load\_certificate\_request(FILETYPE\_ASN1, csr\_file.read())

 raise TypeError("Unknown Certificate Type %s" % (self.old\_scr\_file)) return csr

### def creation\_certificate(self, csr, key):

 $c$ ertificate = crypto. $X509()$ 

```
 certificate.get_subject().countryName = csr.get_subject().countryName
 certificate.get_subject().stateOrProvinceName = csr.get_subject().stateOrProvinceName
 certificate.get_subject().commonName = csr.get_subject().commonName
 certificate.get_subject().localityName = csr.get_subject().localityName
 certificate.get_subject().emailAddress = csr.get_subject().emailAddress
 certificate.get_subject().organizationName = csr.get_subject().organizationName
 certificate.get_subject().organizationalUnitName = csr.get_subject().organizationalUnitName
 if self.valid_from and self.valid_to:
  valid_from_bytes = bytes(self.valid_from, 'utf-8')
  valid_to_bytes = bytes(self.valid_to, 'utf-8')
   certificate.set_notBefore(valid_from_bytes)
   certificate.set_notAfter(valid_to_bytes)
 certificate.set_pubkey(key)
 certificate.sign(key, self.digest_type)
 return certificate
```
def creation ca certificate(self, csr, certificate, key):

### $serial number = random.getrandbits(64)$

 $ca\_certificance = crypto.X509()$ 

ca\_certificate.set\_serial\_number(serialnumber)

ca\_certificate.gmtime\_adj\_notBefore(0)

ca\_certificate.gmtime\_adj\_notAfter(31536000)

ca\_certificate.set\_subject(csr.get\_subject())

ca\_certificate.set\_issuer(certificate.get\_subject())

ca\_certificate.set\_pubkey(key)

subject\_alt\_name = crypto.X509Extension(b'subjectAltName', False, b'DNS:xxx,IP:127.0.0.1')

ca\_certificate.add\_extensions([subject\_alt\_name])

ca\_certificate.sign(key, "sha512")

return ca\_certificate

def key\_certificate\_ca\_dump(self):

 $key = self.get\_private\_key()$ 

 $\text{csr} = \text{self}.\text{creation\_csr(key)}$ 

 $c$ ertificate = self.creation\_certificate(csr, key)

 $ca\_certificance = self.creaction\_ca\_certificance(csr, certificance, key)$ 

pem\_file\_key = os.path.join(self.cert\_dir, "key.pem")

pem\_file\_ca\_certificate = os.path.join(self.cert\_dir, "ca.pem")

pem\_file\_certificate = os.path.join(self.cert\_dir, "cert.pem")

if not self.old\_private\_key:

with open(pem\_file\_key, "w") as pem\_f\_key:

pem\_f\_key.write(crypto.dump\_privatekey(FILETYPE\_PEM, key).decode("utf-8"))

if not self.csr\_file:

with open(pem\_file\_ca\_certificate, "w") as pem\_f\_ca\_certificate:

pem\_f\_ca\_certificate.write(crypto.dump\_certificate(FILETYPE\_PEM, ca\_certificate).decode("utf-

8"))

with open(pem\_file\_certificate, "w") as pem\_f\_certificate:

pem\_f\_certificate.write(crypto.dump\_certificate(FILETYPE\_PEM, certificate).decode("utf-8"))

return pem\_file\_key, pem\_file\_ca\_certificate, pem\_file\_certificate

### 9. authzrego\_default

```
package docker.authz
default allow = false
# allow if the user is granted read/write access.
allow {
   user_id := input.Headers["Authz-User"]
  user := users[user_id] not user.readOnly
```
```
# allow if the user is granted read-only access and the request is a GET.
allow {
   user_id := input.Headers["Authz-User"]
   users[user_id].readOnly
   input.Method == "GET"
# users defines permissions for the user. In this case, we define a single
# attribute 'readOnly' that controls the kinds of commands the user can run.
users = {
   "test_user": {"readOnly": false}
```
## 10. daemon\_default.json

```
 "authorization-plugins": [],
 "dns": [],
 "dns-opts": [],
 "dns-search": [],
 "exec-opts": [],
 "experimental": false,
 "storage-driver": "",
 "storage-opts": [],
 "labels": [],
 "log-driver": "",
 "graph": "",
 "max-concurrent-uploads": 5,
 "shutdown-timeout": 15,
 "debug": true,
 "hosts": [],
 "group": "",
 "default-ulimits": {},
 "bridge": "",
 "registry-mirrors": [],
```
# 11. default\_dicts.json

```
 "interval": {
```
"value": "3",

```
 "settings_dict": {
```
"Enable Docker Trust": {

"value": 0,

"instruction": "Enables Docker Trust"

"Update Docker": {

"value": 0,

"Install Authorization Plugin": {

"value": 0,

"Use COPY Command instead ADD in target DockerFile": {

"value": 0,

 "instruction": "Changes all ADD commands on COPY in target DockerFile(This may broke your DockerFile)"

"Add separate USER to target DockerFile": {

"value": 0,

"Update base image to latest version in target DockerFile": {

"value": 0,

DockerFile)"

"Build an image": {

```
 "tcp_values_dict": {
```
"BitLength": {

"value": 2048,

"instruction": "Bit Length of key",

"title": "CERT"

"CertDir": {

"title": "CERT"

"KeyType": {

"value": "RSA",

"instruction": "Type of the key",

"title": "CERT"

"digestType": {

"instruction": "Type of digest which will be used for signing key",

"title": "CERT"

"validfrom": {

"OldCsrFile": {

"title": "CSR"

```
 "OldCsrFileType": {
```

```
 "instruction": "Type of old CSR file. Fill the field if you want to use it in generation of certificates.",
```
"title": "CSR"

"countryName": {

"title": "CSR"

"emailAddress": {

"title": "CSR"

"value": "KPI",

"title": "CSR"

```
 "organizationName": {
   "instruction": "Organization Name",
   "title": "CSR"
```
"organizationalUnitName": {

"instruction": "Organization Unit Name",

"title": "CSR"

"stateOrProvinceName": {

"OldPrivateKey": {

"title": "REUSE"

"OldPrivateKeyType": {

```
 "instruction": "Type of old private key. Fill the field if you want to use it in generation of certificates.",
   "title": "REUSE"
   "instruction": ""
   "value": 1,
   "instruction": ""
   "instruction": ""
   "value": 1,
   "instruction": ""
 "/etc/containerd/config.toml": {
```

```
 "instruction": ""
      "instruction": ""
      "value": 1,
      "instruction": ""
      "instruction": ""
 "daemon_parameters_dict": {
   "log-driver": {
      "instruction": "Default driver for container logs (Default 'syslog')"
     "instruction": "Enable/Disable(true/false) keeping containers alive during daemon downtime(Default is
```

```
 "userland-proxy": {
```
"instruction": "Enable/Disable(true/false) use of userland proxy for loopback traffic (Default is disable)"

"no-new-privileges": {

"value": true,

"instruction": "Enable/Disable(true/false) Restrict gaining by default for new containers(Default is

"experimental": {

"instruction": "Enable/Disable(true/false) experimental features(Default is disable)"

"value": false,

"instruction": "Enable/Disable(true/false) inter-container communication(Default is disable)"

"instruction": "the logging level ('debug'|'info'|'warn'|'error'|'fatal')(Default is 'info')"

"insecure-registries": {

"value": [],

```
 "value": {
        "nofile": {"Hard": 64000, "Name": "nofile", "Soft": 64000},
        "nproc": {"Hard": 64000, "Name": "nproc", "Soft": 64000}
 "all_targets_owners_dict": {
      "value": "root:root",
      "instruction": ""
```

```
 "instruction": ""
```
"instruction": ""

"instruction": ""

```
 "instruction": ""
```

```
 "/etc/docker/certs.d/ca.pem": 
{
       "instruction": ""
```

```
 "/etc/docker/certs.d/key.pem": 
{
        "instruction": ""
```

```
 "/etc/docker/certs.d/cert.pem": 
{
```

```
 "all_targets_permissions_dict": 
{
        "instruction": ""
```

```
 "/lib/systemd/system/docker.socket": 
{
```
"instruction": ""

```
 "/etc/docker/daemon.json": 
{
```

```
 "/etc/docker/certs.d/ca.pem": {
 "/etc/docker/certs.d/cert.pem": {
```